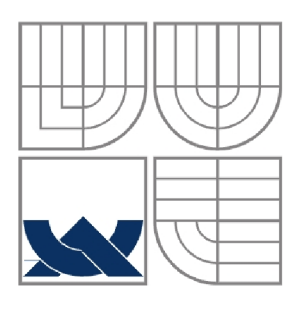

# VYSOKÉ UČENÍ TECHNICKÉ V BRNĚ

BRNO UNIVERSITY OF TECHNOLOGY

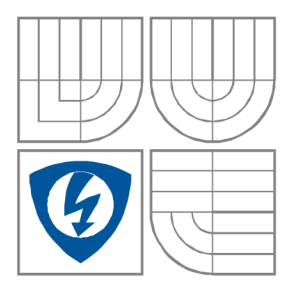

FAKULTA ELEKTROTECHNIKY A KOMUNIKAČNÍCH TECHNOLOGIÍ ÚSTAV AUTOMATIZACE A MĚŘICÍ TECHNIKY

FACULTY OF ELECTRICAL ENGINEERING AND COMMUNICATION DEPARTMENT OF CONTROL AND INSTRUMENTATION

## ANALOGOVÁ MĚŘICÍ KARTA S GENERÁTOREM A ROZHRANÍM ETHERNET

ANALOG l/O CARD WITH ETHERNET

DIPLOMOVÁ PRÁCE MASTER'S THESIS

AUTHOR

AUTOR PRÁCE BC. Radek Pelikán

VEDOUCÍ PRÁCE<br>supervisor

**BRNO 2011** 

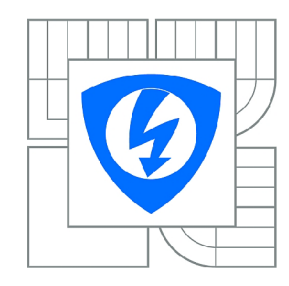

**VYSOK É UČENÍ TECHNICKÉ V BRNĚ** 

**Fakulta elektrotechniky a komunikačníc h technologi í** 

**Ústa v automatizac e a měřic í technik y** 

## **Diplomová práce**

magisterský navazující studijní obor **Kybernetika , automatizac e a měřen í** 

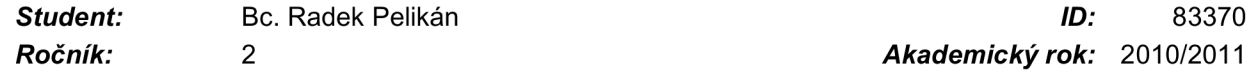

*Ročník: 2 Akademický rok:* 2010/2011

#### **NÁZEV TÉMATU :**

#### **Analogová měřicí karta s generátorem a rozhraním Ethernet**

#### POKYNY PRO VYPRACOVÁNÍ:

Navrhněte koncepci analogových V/V s připojením na Ethernet. Vlastní elektronika bude založena na procesoru Rabbit. Navrhněte a realizujte HW modulu, navrhněte a realizujte DPS, osad'te je a oživte. Vytvořte základní programové moduly. Implementujte WWW stránky pro konfiguraci a poskytování dat a PC programové vybavení pro zobrazování analogových průběhů a definování analogových průběhů generátoru. Otestujte funkčnost HW a analogových rozhraní, otestujte správnou funkčnost programového vybavení. programového vybavení.

#### **DOPORUČEN Á LITERATURA:**

Pavel Herout: Učebnice jazyka C, KOPP, 2004, IV. přepracované vydání, ISBN 80-7232-220-6 Dle pokynů vedoucího práce.

*Termín zadání:* 7.2.2011 *Termín odevzdání:* 23.5.2011

*Vedoucí práce:* doc. Ing. Zdeněk Bradáč, Ph.D.

**prof. Ing. Pavel Jura , CSc .**  *Předseda oborové rady* 

#### **UPOZORNĚNÍ :**

Autor diplomové práce nesmí při vytváření diplomové práce porušit autorská práva třetích osob, zejména nesmí zasahovat nedovoleným způsobem do cizích autorských práv osobnostních a musí si být plně vědom následků porušení ustanovení § 11 a následujících autorského zákona č. 121/2000 Sb., včetně možných trestněprávních důsledků vyplývajících z ustanovení části druhé, hlavy VI. díl 4 Trestního zákoníku č.40/2009 Sb.

### **Abstrakt**

Cílem mé diplomové práce byl návrh analogové měřicí karty s generátorem a rozhraním Ethernet, založené na modulu RCM3200 Rabbit Core. Tento modul jsem popsal a uvedl jsem koncepci vlastního návrhu měřicí karty. V příloze jsem uvedl návrh schématu, desky plošných spojů. Měřící kartu jsem oživil a otestoval její funkčnost.

## **Klíčová slova**

měření, měřicí, karta, Ethernet, Rabbit, analogové, vstupy, výstupy

### **Abstract**

The aim of my master's thesis was design of analog measuring card with generator and Ethernet interface, based on RCM3200 Rabbit Core module. I described this module, introduced the conception and the design of the measuring card. In appendix I stated design of schematic, design of board. I tested functionality of the measuring card.

## **Keywords**

measurements, measuring, card, Ethernet, Rabbit, analog, input, output

## **Bibliografická citace:**

PELIKÁN, R. Analogová měřicí karta s generátorem a rozhraním Ethernet. Brno: Vysoké učení technické v Brně, Fakulta elektrotechniky a komunikačních technologií, 2011. 66s. Vedoucí diplomové práce byl doc. Ing. Zdeněk Bradáč, Ph.D.

#### **Prohlášení**

"Prohlašuji, že svou diplomovou práci na téma *Analogová měřicí karta s generátorem a rozhraním Ethernet* jsem vypracoval samostatně pod vedením vedoucího diplomové práce a s použitím odborné literatury a dalších informačních zdrojů, které jsou všechny citovány v práci a uvedeny v seznamu literatury na konci práce.

Jako autor uvedené diplomové práce dále prohlašuji, že v souvislosti s vytvořením této diplomové práce jsem neporušil autorská práva třetích osob, zejména jsem nezasáhl nedovoleným způsobem do cizích autorských práv osobnostních a jsem si plně vědom následků porušení ustanovení § 11 a následujících autorského zákona č. 121/2000 Sb., včetně možných trestněprávních důsledků vyplývajících z ustanovení části druhé, hlavy VI. díl 4 Trestního zákoníku č. 40/2009 Sb.

V Brně dne: **23. května 2011** 

podpis autora

## **Poděkování**

Děkuji vedoucímu diplomové práce doc. Ing. Zdeňku Bradáčovi, Ph.D. za cenné rady a Ing. Marii Havlíkové, Ph.D. za pomoc při praktickém ověřování funkčnosti.

V Brně dne: **23. května 2011** 

 $\bar{\alpha}$ 

*Jelvladni*<br>podpis autora

 $\sim$ 

## **Obsah**

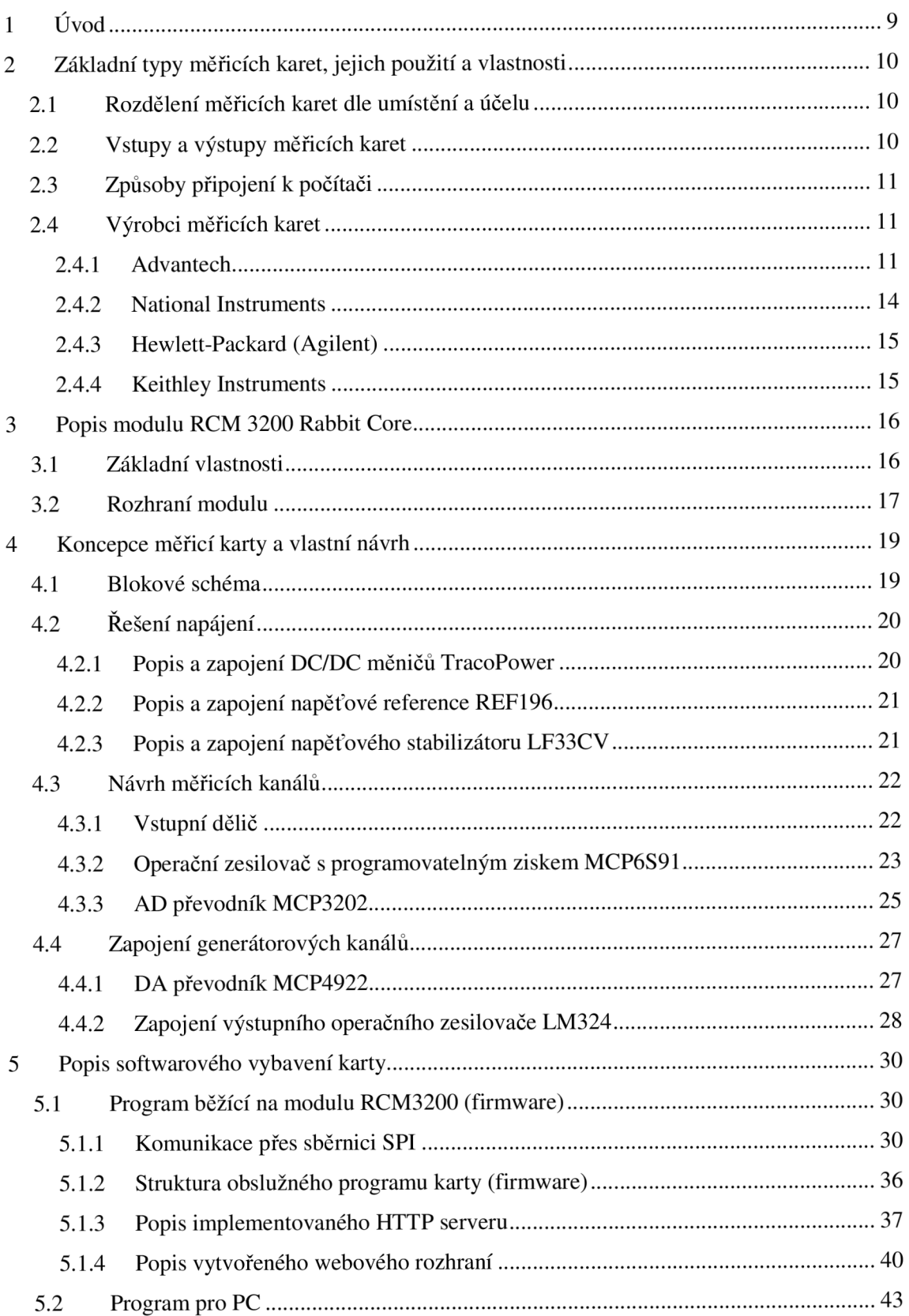

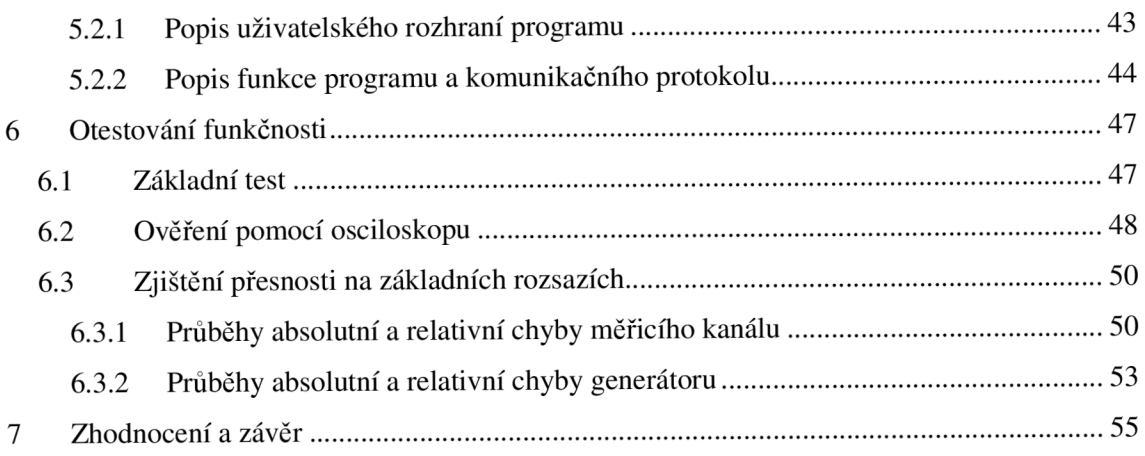

## **1 ÚVOD**

Měřicí karty se začaly používat s příchodem potřeby maximálně automatizovaného měření elektrických i neelektrických veličin a následného zpracování naměřených dat. Umožnil to zejména rozvoj číslicové techniky a obecně vynalezení počítačů. To znamenalo převratné rozšíření možností zpracování měřených dat, ale i možnost vzdáleného měření, ovládání a konfigurování měřicího zařízení prostřednictvím použité sběrnice bez přímé přítomnosti člověka. Měřicí zařízení se dnes často spojují do komplexních měřicích a řídicích systémů s využitím např. programovatelných logických automatů PLC (Programmable Logic Controller), s využitím vizualizačních systémů SCADA (Supervisory Control And Data Acquisition). Jedná se o stavebnicové systémy, obsahující řídicí moduly komunikující s moduly digitálních a analogových vstupů/výstupů. K nim mohou být připojeny měřicí senzory, spínače a řídicí prvky. Najde se ale řada praktických aplikací, u kterých se používá jako ústředního řídicího prvku měřicího systému přímo běžný osobní počítač, který komunikuje s vlastním měřicím zařízením v podobě měřicí karty. Tato karta bývá umístěna buď přímo v počítači ve slotu jako běžná PC karta, kde může v jisté míře zastávat funkci např. ručního osciloskopu, generátoru a podobně. Případně může být provedena jako externí. V případě, že potřebujeme provádět měření na dálku, jedná se o kompaktní zařízení, připojené k počítači prostřednictvím sběrnice.

## **2 ZÁKLADNÍ TYPY MĚŘICÍCH KARET, JEJICH POUŽITÍ A VLASTNOSTI**

## **2.1 Rozdělení měřicích karet dle umístění a účelu**

Provedení měřicích karet je velmi závislé na jejich přesném účelu. Jak jsem již uvedl výše, měřicí karta může být buď součástí stolního počítače v podobě zásuvné karty nebo může být v externím provedení a ležet vedle počítače, případně může být připojena i vzdáleně, podle dosahu použité sběrnice. V případě připojení přes Ethernet je dokonce možné měřící kartu umístit prakticky kamkoliv, kde je přístup k internetu. Měřit můžeme jednak elektrické veličiny (napětí, proud atd.) nebo neelektrické veličiny prostřednictvím příslušného čidla. Měřicí karta může také plnit funkci multimetru, osciloskopu, generátoru, čítače/časovače atp.

## **2.2 Vstupy a výstupy měřicích karet**

Nejobvyklejší součástí měřicích karet jsou analogové vstupy, případně i výstupy. Základními parametry jsou jejich počet, měřicí rozsah, rozlišení a maximální vzorkovací frekvence. Vzorkovací frekvence a rozlišení je dáno použitými AD/DA převodníky. Nejčastěji se vyskytují karty s rozlišením analogových vstupů/výstupů 8, 12 a 16 bitů. Jednotlivé kanály mohou být buď přepínané se společným sdíleným AD/DA převodníkem, což je nevýhodné z hlediska časových prodlev při přepínání a ve výsledku se to projeví malou vzorkovací frekvencí na jednotlivých kanálech. Toto řešení mívají levné měřicí karty. Mnohem výhodnější je, když má každý kanál svůj vlastní oddělený měřicí řetězec s vlastním převodníkem. Analogové vstupy bývají vybaveny RC filtry (dolnofrekvenčními propustmi) pro zamezení vzniku aliasing efektu. Co se týká měřícího rozsahu, je vhodné aby karta byla vybavena přepínáním rozsahů. Díky tomu je možné přepnout rozsah tak, aby byl co nejlépe využit rozsah použitého AD převodníku. V opačném případě je to nevýhodné z hlediska kvantizačního šumu. S tím souvisí také rozlišení LSB (Least Significant Bit – nejméně významný bit), tedy nejmenší hodnota změny napětí na vstupu AD převodníku, která vyvolá změnu na digitálním výstupu o jedničku. Nejčastějšími měřenými rozsahy v průmyslu (připojení senzorů) je  $0 - 10$  V,  $\pm 10$  V,  $0 - 20$  mA,  $4 - 20$  mA. Některé karty bývají vybaveny i digitálními vstupy/výstupy, případně obousměrnými digitálními linkami.

## **2.3 Způsoby připojení k počítači**

V případě karet zabudovaných do osobního počítače se používala komunikace přes sběrnici ISA (Industry Standard Architecture). Tato sběrnice se však dnes již v běžném PC nevyskytuje, zůstává však stále součástí průmyslových počítačů. Častěji se dnes setkáme s připojením přes sběrnici PCI (Peripheral Component Interconnect). Pro výkonnější systémy je výhodnější použití sběrnice PXI (PCI eXtension for Instrumentation). Tato sběrnice umožňuje díky časovacím signálům synchronizovat více měřicích karet na jednom počítači a lze tak jednoduše zvětšit počet měřicích kanálů. V noteboocích je k dispozici slot pro PCMCIA (Peripheral Component MicroChannel Interconnect Architecture). Externí karty se dnes často připojují k rozhraní USB či FireWire. Pro velmi vzdálená připojení je možné využít celosvětové internetové sítě přes rozhraní Ethernet.

## **2.4 Výrobci měřicích karet**

Smyslem této práce určitě není popsat kompletní situaci na trhu s měřícími kartami, avšak pokusím se uvést zde alespoň ty nejznámější výrobce.

## **2.4.1 Advantech**

Jedním z těchto výrobců je Adventech. Ten vyrábí měřicí karty do USB, např. USB-4716 viz **Obr. 2.1.** Je to karta s 16 analogovými 16-bitovými vstupy a dvěma výstupy. Dále má 8 digitálních vstupů a výstupů a jeden 32-bitový čítač. Frekvence vzorkování je 200 kHz . Karta je napájena přímo ze sběrnice USB, podporuje pouze USB 2.0. Karta je provedena jako externí a je možné ji připevnit na DIN lištu.

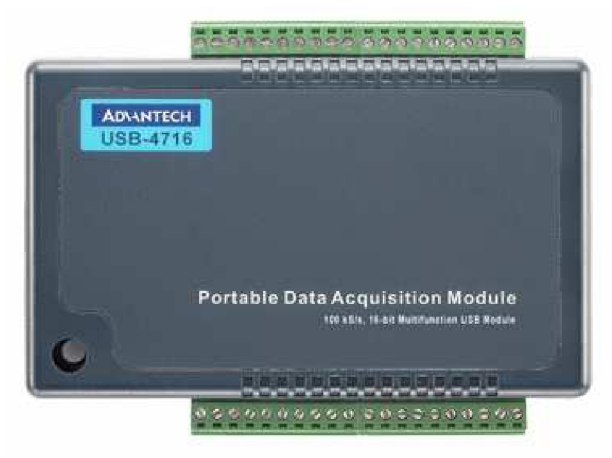

**Obr. 2.1** - Měřicí karta Adventech USB-4716, [12]

Adventech dále vyrábí PCI karty do PC, např. PCI-1716 viz. **Obr. 2.2.** Karta má 16 analogových 16-bitových nebo 8 diferenciálních analogových vstupů, dva analogové výstupy, 16 digitálních vstupů a výstupů a programovatelný čítač. Frekvence vzorkování je 250 kHz. Karta je vybavena autokalibrací.

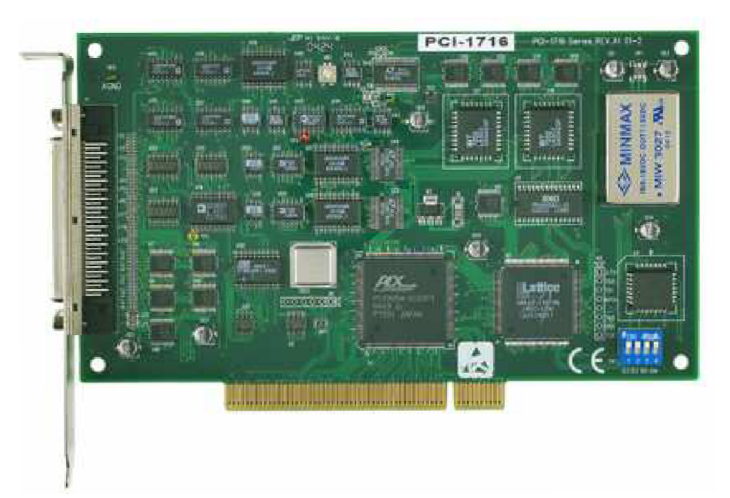

**Obr. 2.2** - Multifunkční měřicí karta Adventech PCI-1716, [13]

Dále Adventech vyrábí měřicí karty s připojením do ISA sběrnice, např. PCL-816DA viz. **Obr. 2.3.** Karta obsahuje 16 diferenčních 16-bitových analogových vstupů, dva 16 bitové analogové výstupy a 16 digitálních vstupů a výstupů. Frekvence vzorkování je 100 kHz.

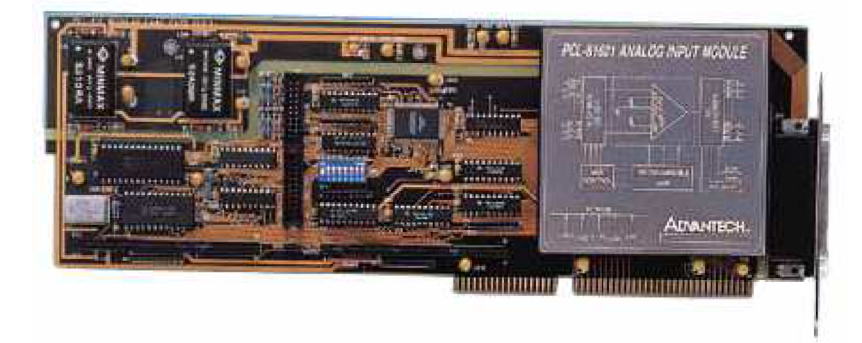

**Obr. 2.3** - Měřicí karta Adventech PCL-816DA, [14]

Pro vzdálená připojení Adventech vyrábí měřicí karty připojené přes sběrnici RS-485. Příkladem může být měřicí karta ADAM-4117 s 8 diferenciálními analogovými vstupy viz. **Obr. 2.4.** Rozlišení jednotlivých měřicích kanálů se mi nepodařilo zjistit. Frekvence vzorkování je 100 Hz. Tato karta je v robustním provedení s ochranou proti přepětí 1 kV .

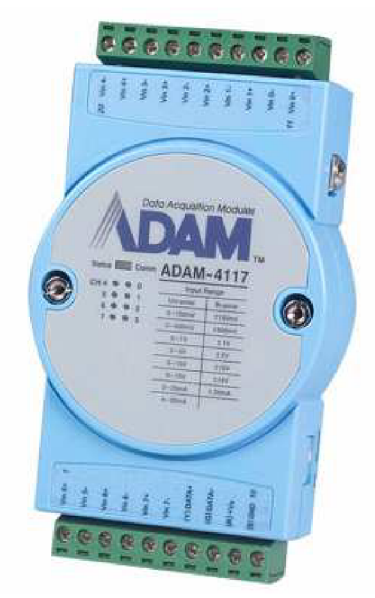

**Obr. 2.4** – Měřicí karta Adventech ADAM-4117, [15]

Další variantou pro vzdálené připojení je karta vybavená rozhraním Ethernet. Adventech vyrábí např. kartu ADAM-6024 viz. Obr. 2.5. Karta je vybavena 16 analogovými 16-bitovými vstupy, dvěma analogovými 12-bitovými výstupy a dvěma digitálními vstupy a výstupy. Frekvence vzorkování je 10 Hz.

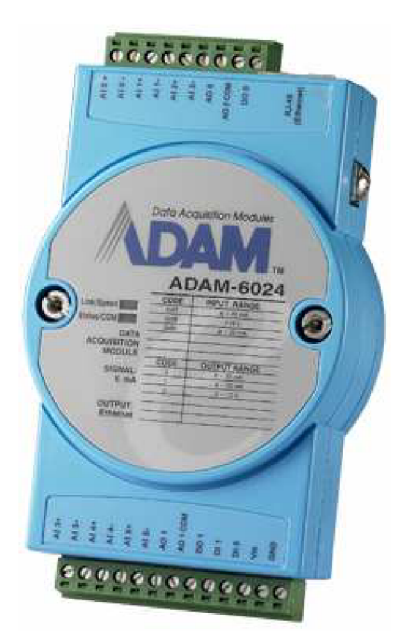

**Obr. 2.5** – Měřicí karta Adventech ADAM-6024, [16]

## **2.4.2 National Instruments**

Dalším známým výrobcem je National Instruments. Vyrábí taktéž měřicí karty s připojením k USB, např. NI USB-6229 viz. **Obr. 2.6.** Karta má 32 analogových 16 bitových vstupů s frekvencí vzorkování 250 kHz . Dále má 4 analogové 16-bitové výstupy, 48 digitálních vstupů a výstupů a 32-bitové čítače. Umožňuje rychlý přenos naměřených dat přes USB sběrnici. Je kompatibilní se softwarovým prostředím LabVIEW, což umožňuje využít i prvky virtuální instrumentace.

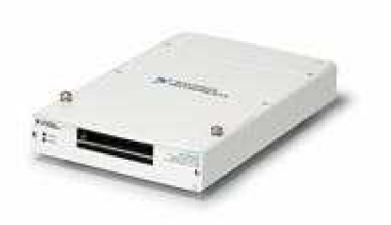

**Obr. 2.6** - Měřicí karta NI USB-6229, [17]

Příkladem měřicí karty připojené k PCI sběrnici může být karta NI PCI-6031E, viz. **Obr. 2.7.** Karta má 64 analogových 16-bitových vstupů, 8 digitálních vstupů a výstupů a dva 24-bitové čítače. K dispozici jsou i karty připojené k PCI Express.

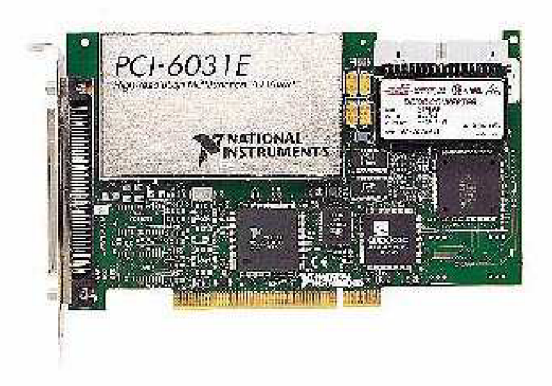

**Obr. 2.7** - Měřicí karta NI PCI-6031E, [18]

National Instruments dále vyrábí měřicí karty pro stavebnicové měřicí systémy PXI a SCXI.

## **2.4.3 Hewlett-Packard (Agilent)**

Hewlett-Packard se v oblasti měřicích karet zabývá zejména kartami s připojením k USB. Například Agilent U2300A viz. **Obr 2.8.** podporuje USB 2.0. Jedná se o modulární systém, obsahuje až 64 analogových 16-bitových vstupů s maximální frekvencí vzorkování 3 MHz. Obsahuje také 16-bitové čítače a časovače. Agilent dále vyrábí karty pro stavebnicové systémy LXI a PXI.

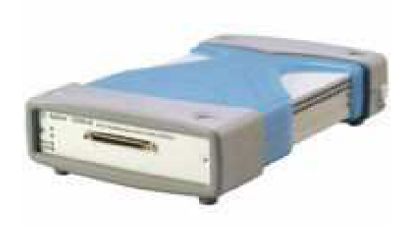

**Obr. 2.8** - Měřicí karta Agilent U2300A, [19]

## **2.4.4 Keithley Instruments**

Opět se v nabídce vyskytují karty pro USB, např. KUSB-3116 viz. **Obr. 2.9.** Karta je vybavena 16 analogovými 16-bitovými vstupy, čtyřmi analogovými 16-bitovými výstupy, 33 digitálními vstupy a výstupy a pěti kanály 32-bitových čítačů a časovačů.

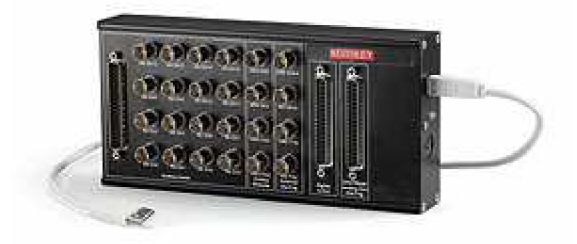

**Obr. 2.9** - Měřicí karta KUSB-3116, [20]

V nabídce jsou také karty do PCI např. KPCI-3102. 16 analogových 12-bitových vstupů s frekvencí vzorkování až 400 kHz . 2 analogové výstupy, 23 digitálních vstupů a výstupů, 4 čítače/časovače. Podpora programového prostředí LabVIEW.

## **3 POPIS MODULU RCM 3200 RABBIT CORE**

Společnost Rabbit se zabývá vývojem vysokovýkonných 8-bitových mikroprocesorů. Vyrábí různé vývojové kity a moduly pro potřeby rychlého vývoje a implementace různých embedded měřicích, řídicích a komunikačních zařízení. Značná modularita a konfigurovatelnost umožňuje sestavit praktické řešení na míru, což je výhodné z časového i z ekonomického hlediska. Pro dálkovou komunikaci jsou k dispozici moduly s Bluetooth, Wi-Fi, GPRS/GSM a Ethernetem.

## **3.1 Základní vlastnosti**

Jako ústřední prvek měřicí karty jsem použil modul RCM 3200 Rabbit Core. Je založen na mikroprocesoru Rabbit 3000, běžícím na frekvenci 44.2 MHz . Tyto moduly jsou určeny k připojení na uživatelem vytvořenou základní desku daného embedded zařízení. Pro dálkové připojení je vybaven 10/100 Mb Ethernetem, což umožňuje komunikaci a sběr dat prakticky odkudkoliv, kam je zaveden Internet. Komunikace probíhá prostřednictvím implementovaných WWW stránek. Dále obsahuje baterií zálohované hodiny reálného času. Umožňuje též dálkově řídit režim spánku.

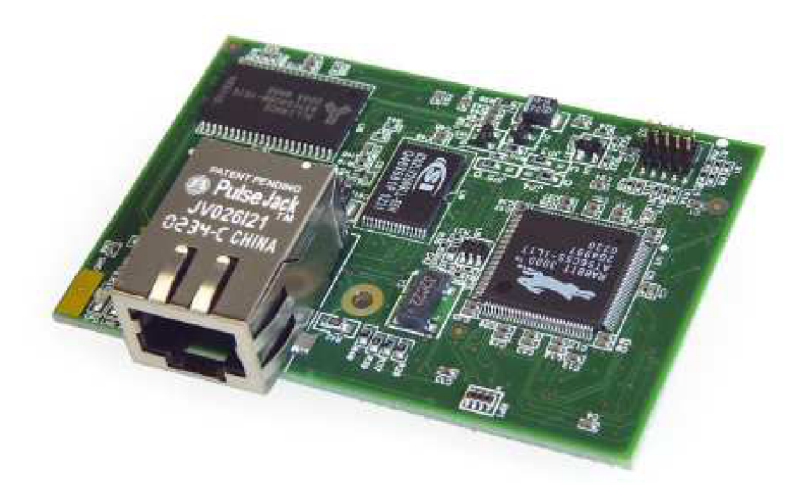

**Obr. 3.1** – Modul RCM 3200 Rabbit Core, [3]

K procesoru je k dispozici vývojové prostředí Dynamic C pro tvorbu programu v jazyce C. Pro naprogramování aplikace pro komunikaci přes Ethernet se používá jazyk HTML - implementace webových stránek. Modul má rozměry desky 69 x 47 mm. Jmenovité napájecí napětí 3.3 V s tolerancí ±0.15 V, při jmenovitém napětí modul odebírá proud 255 mA. Je schopen pracovat v rozsahu teplot  $0 - 70^{\circ}$  C.

## **3.2 Rozhraní modulu**

Na spodní straně modulu se nacházejí dvě 34-pinové lišty s roztečí pinů 2 mm, označené JI a J2 viz. **Obr.** 3.2.

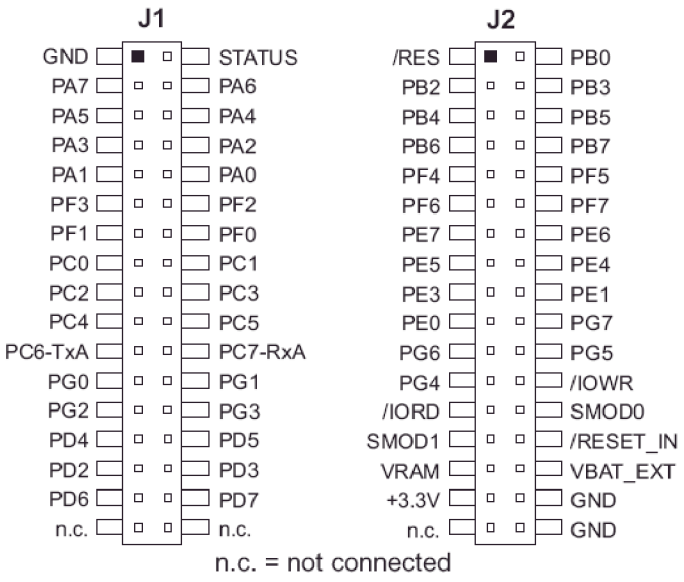

**Obr. 3.2** – Rozhraní modulu RCM 3200 Rabbit Core, [3]

Zde je umístěno na sdílených pinech 52 paralelních digitálních vstupů/výstupů (I/O), uspořádaných do sedmi 8-bitových portů, 44 konfigurovatelných I/O na pinech PA0-PA7, PB0, PB2-PB7, PD2-PD7, PE0-PE1, PE3-PE7, PF0-PF7 a PG0-PG7,4 pevné vstupy a 4 pevné výstupy. Dále jsou zde sériové porty a sice 6 konfigurovatelných asynchronních portů, 4 synchronní porty SPI (Seriál Peripheral Interface), dva porty SDLC/HDLC (Synchronous Data Link

Control/High-Level Data Link Control). Dále je modul vybaven již zmíněným rozhraním Ethernet s konektorem RJ-45. Mikroprocesor se programuje přes sériový programovací kabel. Po připojení tohoto kabelu dojde po rešetu k automatickému přepnutí do režimu pro programování. Na **Obr.** 3.3 je znázorněno použití jednotlivých portů modulu RabbitCore.

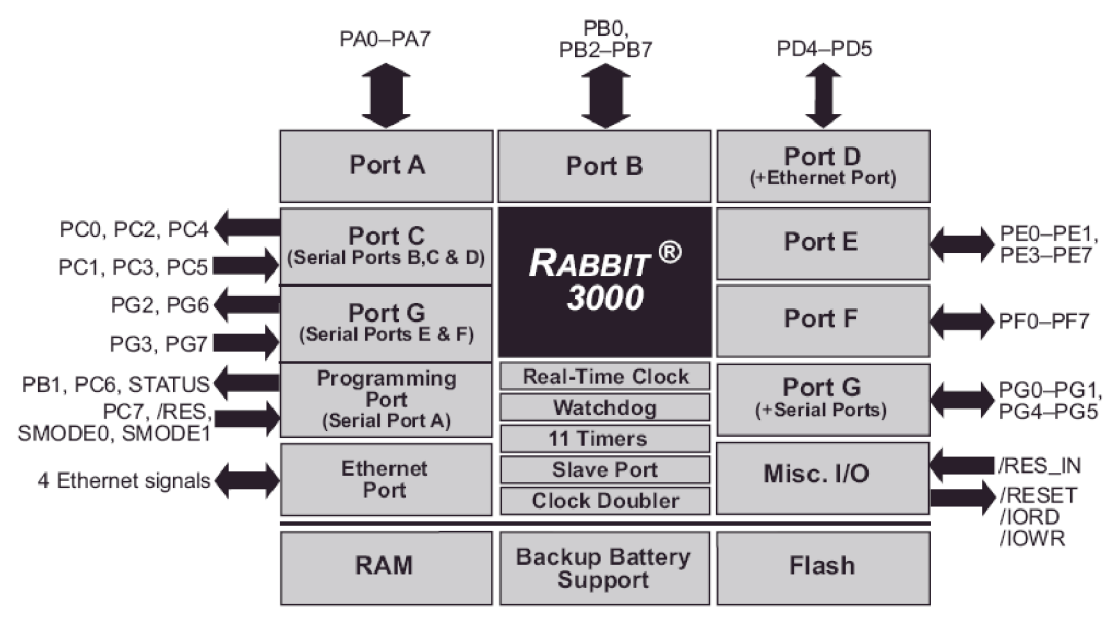

**Obr. 3.3** - Použití jednotlivých portů modulu RCM3200, [3]

## **4 KONCEPCE MĚŘICÍ KARTY A VLASTNÍ NÁVRH**

Navržená měřicí karta má 4 analogové vstupy a 4 analogové výstupy. Tedy 4 kanály pro měření napětí v přepínatelných rozsazích 0 - 2 V, 2.5 V, 4V, 5 V, 10 V, 20 V a 4 kanály pro generování napětí 0-10 V. Bude připojena přes Ethernet k PC, sběr dat a konfigurace karty bude realizována přes implementované WWW stránky. Základem měřicí karty je tedy výše uvedený modul RCM 3200 Rabbit Core, který se přes pinové lišty JI a J2 připojí na mnou vytvořenou základní desku. Na této základní desce jsou realizovány vlastní měřicí kanály. Jsou zde tedy umístěny AD a DA převodníky, operační zesilovače pro generátory.

## **4.1 Blokové schéma**

Na **Obr. 4.1** je uvedeno blokové schéma měřicích a generátorových kanálů navrhované měřicí karty. Popis vlastního návrhu jednotlivých částí karty je popsán v následujících kapitolách.

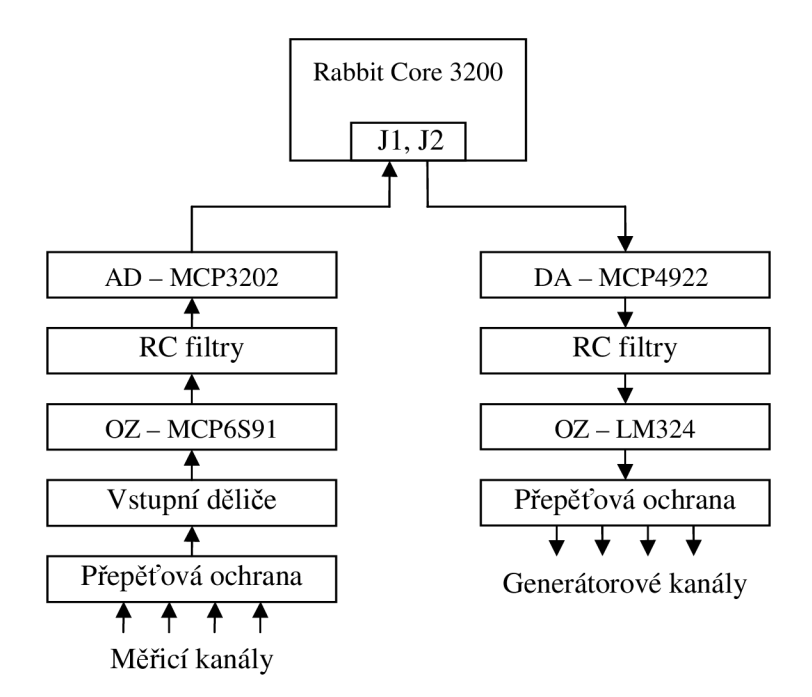

**Obr. 4.1** - Blokové schéma navržené měřicí karty

## **4.2 Řešení napájení**

Měřicí karta je napájena napětím 24 V DC. Pro jednotlivé části zapojení bylo potřeba vytvořit několik napěťových úrovní. Modul RabbitCore vyžaduje napájecí napětí 3.3 V . Napětím 5 V jsou napájeny AND obvody 74LS08D, které jsou použity jako budiče LED. Dále bylo nutné vytvořit přesné referenční napětí REF 3.3 V pro AD a DA převodníky a pro programovatelné operační zesilovače MCP6S91 pro přepínání rozsahů. Výstupní operační zesilovač generátorových kanálů je napájen napětím 15 V . Na **Obr. 4.2** je znázorněno blokové schéma řešení napájení.

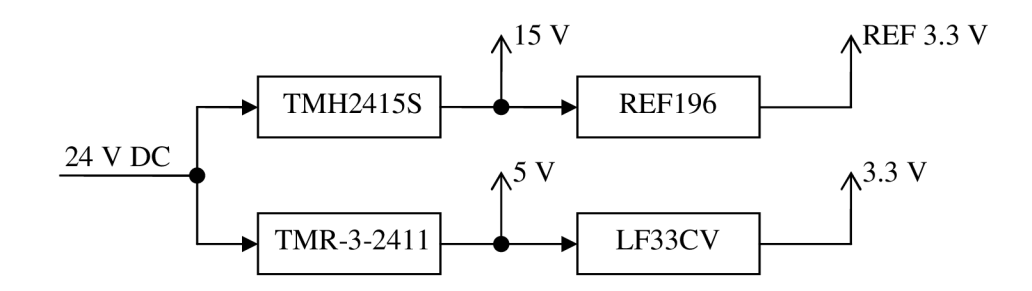

**Obr. 4.2** - Blokové schéma napájení

Napájení je složeno ze dvou hlavních větví. V první větvi se ze vstupního napájení 24 V vytváří pomocí DC/DC měniče TracoPower TMH2415S napětí 15 V a z něho se pomocí obvodu napěťové reference REF196 vytváří přesné referenční napětí REF 3.3 V. V druhé větvi se ze vstupního napájení 24 V vytváří pomocí DC/DC měniče TracoPower TMR-3-2411 napětí 5 V a z něho se pomocí napěťového stabilizátoru LF33CV realizuje napětí 3.3 V pro napájení Rabbit Core modulu.

### **4.2.1 Popis a zapojení DC/DC měničů TracoPower**

DC/DC měniče TracoPower umožňují dosáhnout požadovaného napětí při zachování vysoké účinnosti. Poskytují galvanické oddělení vstupu a výstupu. Na **Obr. 4.3** je ukázáno zapojení DC/DC měničů. Mezi vstupní svorky je vložen transil SMBJ24CA pro ochranu proti přepětí. Jako ochrana proti přepólování je zapojena do série dioda 1N4007.

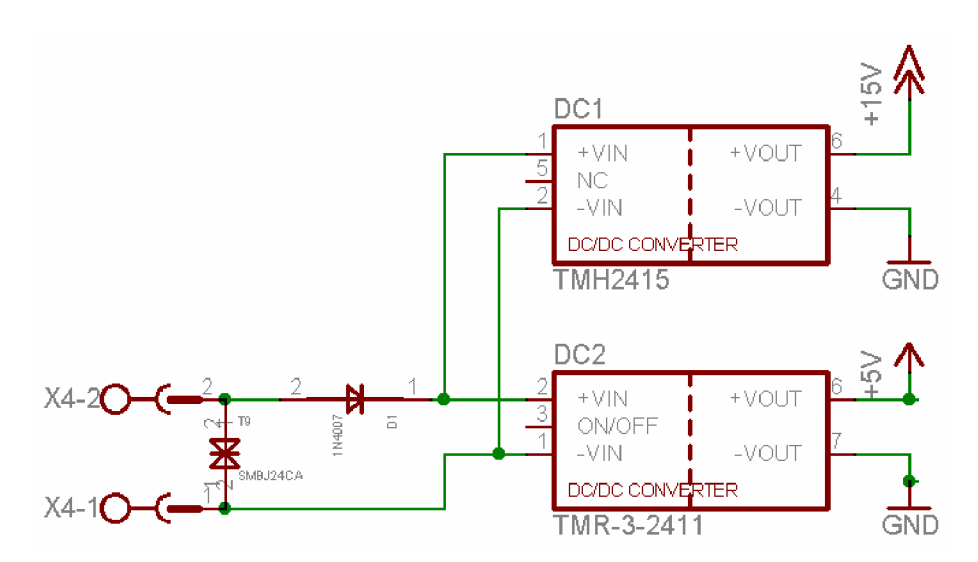

**Obr. 4.3** – Zapojení napájecích DC/DC měničů TracoPower

#### **4.2.2 Popis a zapojení napěťové reference REF196**

Obvod napěťové reference REF196 poskytuje 3.3 V referenční napětí s přesností max. ± 0.3 %. Rozsah napájecího napětí je 3.5 – 15 V. Obvod je schopen poskytnou proud na výstupu až 30 mA. Zapojení ukazuje **Obr. 4.4.** 

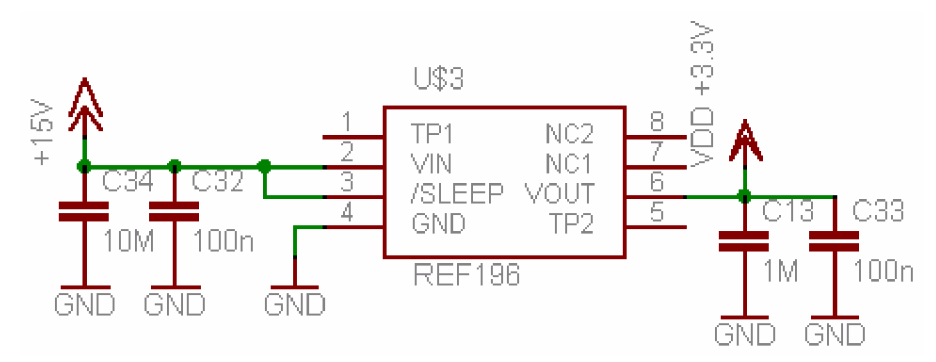

**Obr. 4.4** - Zapojení napěťové reference REF196

## **4.2.3 Popis a zapojení napěťového stabilizátoru LF33CV**

Na **Obr. 4.5** je zapojení napěťového stabilizátoru LF33CV. Výstupní napětí je 3.3 V ± 2%. Vstup i výstup je opatřen paralelně zapojenými filtračními kondenzátory - dva keramické o kapacitě 100 nF a dva elektrolytické CTS 100M/10V D. Filtraci by bylo možné (z hlediska stejné výsledné kapacity) realizovat i s použitím méně součástek s vyšší kapacitou. Použité řešení je však výhodnější z hlediska menšího výsledného

vnitřního odporu filtračních kondenzátoru. Stejným řešením filtrace napájecího napětí jsou opatřeny i vstupní napájecí piny RabbitCore modulu.

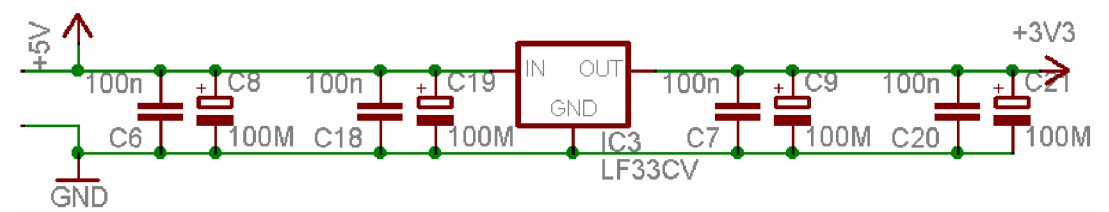

**Obr. 4.5** – Zapojení napěťového stabilizátoru LF33CV a filtračních kondenzátorů

## **4.3 Návrh měřicích kanálů**

Karta má 4 měřicí kanály pro měření napětí v rozsazích 0 - 2 V, 2.5 V, 4 V, 5 V, 10 V,  $20$  V DC. Vstupní impedance každého ze vstupů je 1.16 M $\Omega$ .

## **4.3.1 Vstupní dělič**

Vstup každého měřicího kanálu je opatřen obousměrným transilem SMBJ24CA jako ochrana proti přepětí. Jak ukážu dále, tento transil chrání i proti přepólování. Dělič je nastaven tak, že dělí vstupní napětí hodnotou  $6.\overline{06}$ . Přesný dělicí poměr lze nastavit trimrem. Dělicí poměr je zvolen s ohledem na maximální velikost vstupního napětí na následujícím obvodu - operačním zesilovači MCP6S91 při maximálním měřicím rozsahu. Tedy 20/6.06 = 3.3 V . Zapojení děliče je na **Obr. 4.6.** 

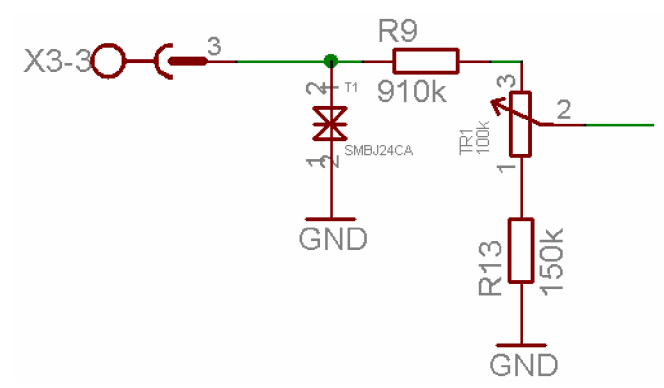

**Obr. 4.6** - Vstupní napěťový dělič

## **4.3.2 Operační zesilovač s programovatelným ziskem MCP6S91**

MCP6S91 je analogový operační zesilovač s programovatelným ziskem (PGA - *Programmable Gain Amplifier)* s jedním vstupním kanálem. Napájecí napětí je v rozsahu  $2.5 - 5.5$  V. Lze u něj nastavit 8 možných hodnot zesílení:  $+1, +2, +4, +5, +8,$ +10, +16 nebo +32. Maximální chyba nastavovaných zesílení je ±1 %. Hodnota zesílení se nastavuje prostřednictvím komunikace přes SPI sběrnici. Blokové schéma vnitřního uspořádání je na **Obr. 4.7.** Obvod se vyrábí také ve verzích s více vstupními kanály, které pak obsahují multiplexer, kterým jsou jednotlivé kanály periodicky přepínány.

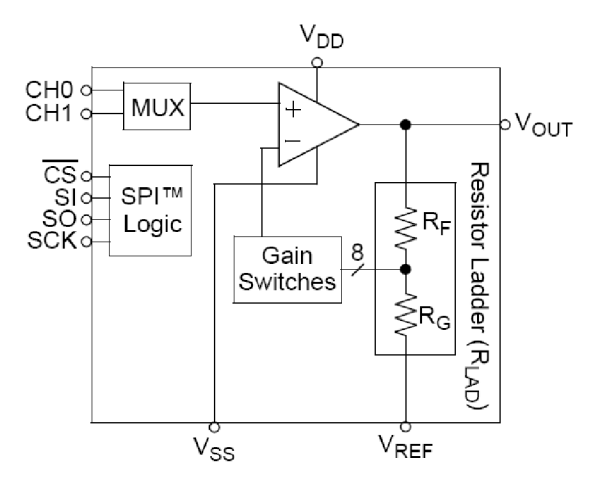

**Obr. 4.7** – Blokové schéma MCP6S92 (dvoukanálová obdoba MCP6S91), [6]

Transil SMBJ24CA na vstupu každého z měřicích kanálů spíná při napětí přibližně 28 V , při přepólování -28 V . To odpovídá tedy maximální hodnotě napětí ±28/6.06 = ±4.62 V na vstupním kanálu zesilovače MCP6S91 . Standardně je možné na vstupní kanál připojit napětí v rozsahu  $V_{SS}$  – 0.3 V až  $V_{DD}$  + 0.3 V, což při  $V_{SS}$  = 0 V a  $V_{DD} = 3.3$  V dává rozsah -0.3 až 3.6 V. Na vstupy je však možné připojit i větší napětí, pokud je vnitřní odpor zdroje dostatečně velký. V případě potřeby lze zapojit sériový rezistor, který nám tento odpor zvýší. Minimální hodnotu odporu sériového rezistoru (vnitřního odporu zdroje) lze spočítat podle následujících vztahů.

$$
R_{IN} \ge \frac{V_{IN \text{ max}} - V_{DD}}{2 \text{ mA}}
$$
 [Ω]  
\n
$$
R_{IN} \ge \frac{V_{SS} - V_{IN \text{ min}}}{2 \text{ mA}}
$$
 [Ω], [6]  
\n
$$
V_{IN \text{ max}}
$$
 maximální kladné přivedené napětí [VI]

Kde  $V_{INmax}$  ....maximální kladné přivedené napětí ViNmin ....maximální záporné přivedené napětí [V]

Pro můj případ tedy VSS = 0 V, VDD = 3.3 V, V $_{INmax}$  = 4.62 V,  $V_{INmin}$  = -4.62 V. Tedy pro maximální kladné napětí:

$$
R_{IN} \ge \frac{V_{IN\,\text{max}} - V_{DD}}{2\,mA} = \frac{4.62 - 3.3}{0.002} = \frac{660\,\Omega}{}
$$

A pro maximální záporné napětí:

$$
R_{IN} \ge \frac{V_{SS} - V_{IN \text{ min}}}{2 \text{ mA}} = \frac{0 - (-4.62)}{0.002} = \frac{2.3 \text{ k}\Omega}{}
$$

Vstupní napěťový dělič poskytuje mnohem větší hodnotu sériového odporu. To znamená, že měřicí kanály jsou chráněny proti přepětí i proti přepólování. Pokud je na vstupním kanálu zesilovače napětí větší, než 3.3 V, napětí na výstupu je oříznuto na hodnotu 3.3 V viz. **Obr. 4.8**, na kterém je ovšem V<sub>DD</sub> = 5 V, proto ořezává na hodnotu 5 V.

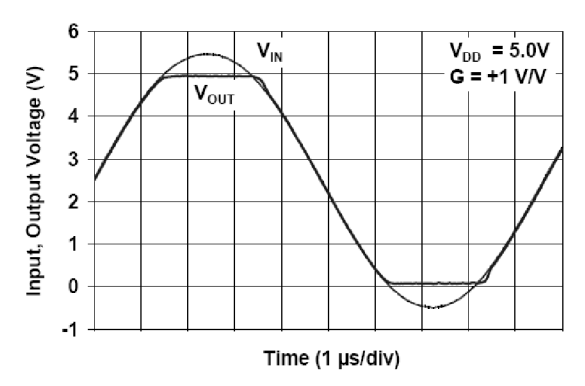

Obr. 4.8 – Výtupní napětí výstupu omezeno na hodnotu V<sub>DD</sub>, [6]

V následující **Tab. 4.1** jsou uvedeny nastavené hodnoty zesílení zesilovače MCP6S91 v závislosti na zvoleném měřicím rozsahu.

| Měřicí rozsah [V] | Zesílení zesilovače MCP6S91 [-] |
|-------------------|---------------------------------|
| $0 - 2$           | 10                              |
| $0 - 2.5$         |                                 |
| $() - 4$          |                                 |
| $0 - 5$           |                                 |
| $0 - 10$          |                                 |
| $0 - 20$          |                                 |

**Tab. 4.1** - Měřicí rozsahy a příslušné hodnoty zesílení MCP6S91

Na **Obr. 4.9** je již vlastní zapojení zesilovače MCP6S91 v návrhu.

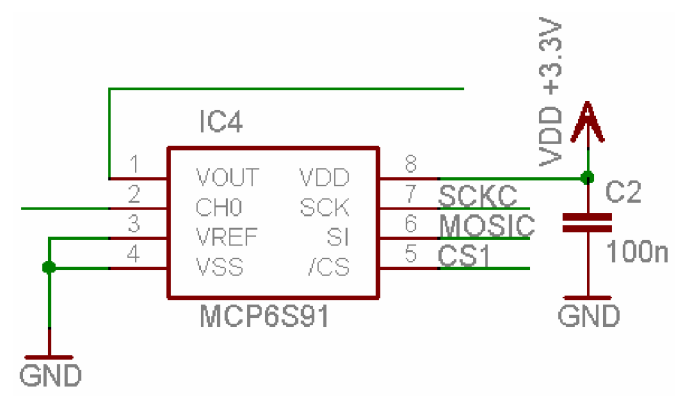

**Obr. 4.9** – Zapojení PGA MCP6S91

### **4.3.3 AD převodník MCP3202**

Jedná se o dvanáctibitový dvoukanálový převodník s komunikací po sběrnici SPI. Hodnota napájecího napětí je 3.3 V, při této hodnotě dosahuje maximální vzorkovací rychlosti cca 63 ksps *(kilosamples per second).* Tedy perioda vzorkování je 63 kHz . Při vzorkování je nutné dodržet Shanonův vzorkovací teorém. Ten říká, že přesná rekonstrukce spojitého, frekvenčně omezeného signálu z jeho vzorků je možná tehdy, pokud byl vzorkován frekvencí alespoň dvakrát vyšší, než je nejvyšší frekvence obsažená v signálu. Proto pokud máme nějakou danou maximální frekvenci vzorkování, musíme s použitím dolnopropustného filtru odfiltrovat ze signálu frekvence vyšší, než polovina frekvence vzorkování. Proto jsem před vstupní kanály převodníků zařadil RC článek (filtr). Mezní frekvence je frekvence, od které začne RC článek vyšší frekvence potlačovat. Mezní frekvenci lze vypočítat dle:

$$
f_{\text{mez}} = \frac{1}{2\pi RC} \quad [Hz]
$$

f<sub>mez</sub> .....mezní frekvence RC článku

Vzorkovací teorém tedy říká, že musí být splněna následující podmínka  $proc fxz = 63 kHz):$ 

$$
f_{\text{mez}} = \frac{f_{\text{vz}}}{2} = \frac{63}{2} = \frac{31.5 \, \text{kHz}}{2}
$$

Z výše uvedeného mohu psát pro součin RC:

$$
RC = \frac{1}{2\pi f_{\text{mez}}} = \frac{1}{2\pi 31, 5.10^3} \approx 5,05.10^{-6}
$$

S ohledem na výběr součástek a na omezení velikosti hodnoty sériového odporu na vstupních kanálech AD převodníku (viz. dále), zvolil jsem hodnoty  $R = 510 \Omega$  a C = 10 nF. Pak mezní frekvence:

$$
f_{\text{mez}} = \frac{1}{2\pi RC} = \frac{1}{2\pi 510.10.10^{-9}} \approx \frac{31.2 \text{ kHz}}{}
$$

Důvodem omezení vstupního sériového odporu vstupních kanálů převodníku je ztráta přesnosti převodu. Převodník obsahuje tzv. *sample and hold* kapacitu. Ta potřebuje určitý čas, než se nabije a objeví se na ní měřené napětí. Se vzrůstajícím sériovým odporem potřebuje tato kapacita na nabití více času. Po překročení jisté meze se kapacita nebude stíhat nabíjet, což se projeví zhoršenou přesností měření a je nutné snížit rychlost převodu. Na **Obr. 4.10** je vidět závislost omezení rychlosti převodu (frekvence interního hodinového signálu) na velikosti vstupního sériového odporu.

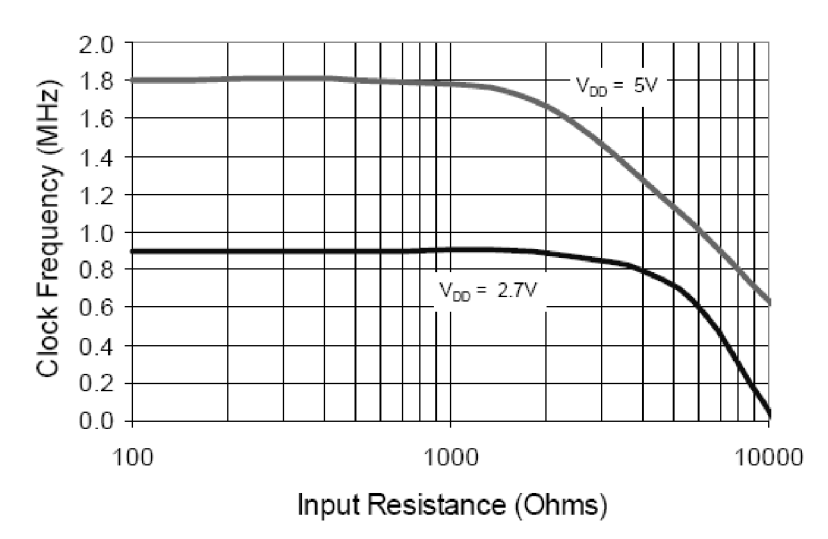

**Obr. 4.10** – Omezení frekvence vnitřního hod. signálu v závislosti na vnitřním odporu zdroje měřeného napětí, [4]

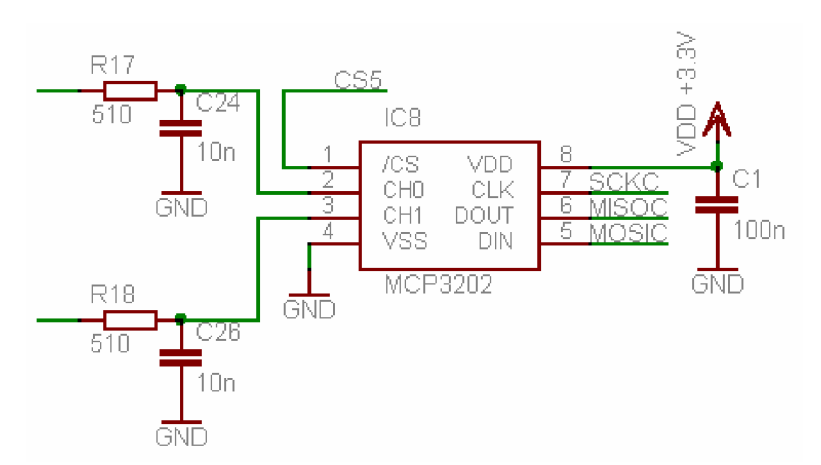

**Obr. 4.11** – Zapojení AD převodníku MCP3202

## **4.4 Zapojení generátorových kanálů**

Navrhovaná měřicí karta má 4 generátorové kanály s generovaným napětím v rozsahu 0  $-10 V$ .

### **4.4.1 DA převodník MCP4922**

MCP4922 je dvanáctibitový dvoukanálový DA převodník s rozhraním SPI. Napájení je jako v případě AD převodníku 3.3 V. Jeho zapojení je na **Obr. 4.12**.

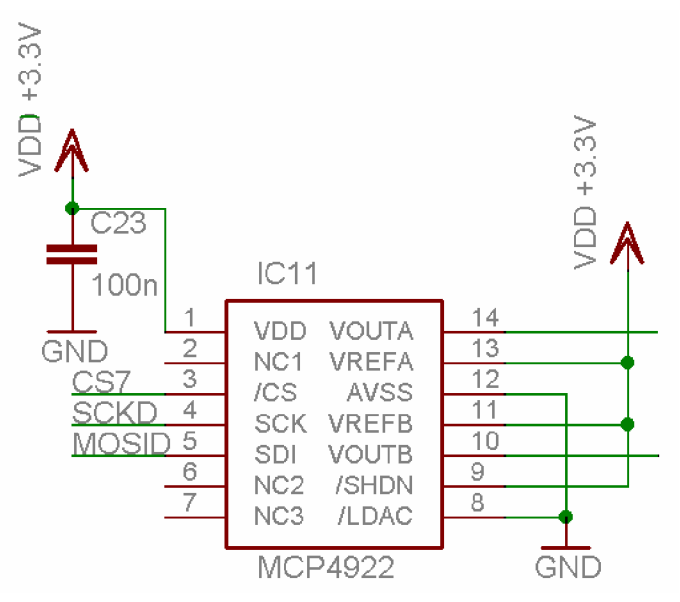

**Obr. 4.12** – Zapojení DA převodníku MCP4922

Referenční napětí obou výstupních kanálů (V<sub>REFA</sub>, V<sub>REFB</sub>) jsou připojeny taktéž na napětí 3.3 V . Výstupní napětí se nastavuje tak, že pošlu převodníku přes SPI sběrnici číslo *DN.*  Výstupní napětí převodníku pak bude:

$$
V_{OUT} = \frac{V_{REF}.G.DN}{2^n}
$$

Kde *V<sub>OUT</sub>*...výstupní napětí *VREF-* . ..referenční napětí *G* ...  $\ldots$  zesílení (zisk) *DN* ... ... ... číslo poslané převodníku  $n$ ................počet bitů.

Tedy v mém případě  $V_{REF}$  = 3.3 V,  $G = 1$  (lze nastavit i  $G = 2$ ),  $n = 12$ . Jak vyplývá z předchozího stavu, maximální hodnota výstupního napětí bude o jeden kvantizační krok menší, než 3.3 V což je ale zcela nepodstatné, protože velikost tohoto kroku odpovídá 8,06.10<sup>-4</sup> V.

## **4.4.2 Zapojení výstupního operačního zesilovače LM324**

Jako výstupní operační zesilovač jsem použil obvod LM324 . Jeho zapojení v návrhu je ukázáno na následujícím **Obr. 4.13.** 

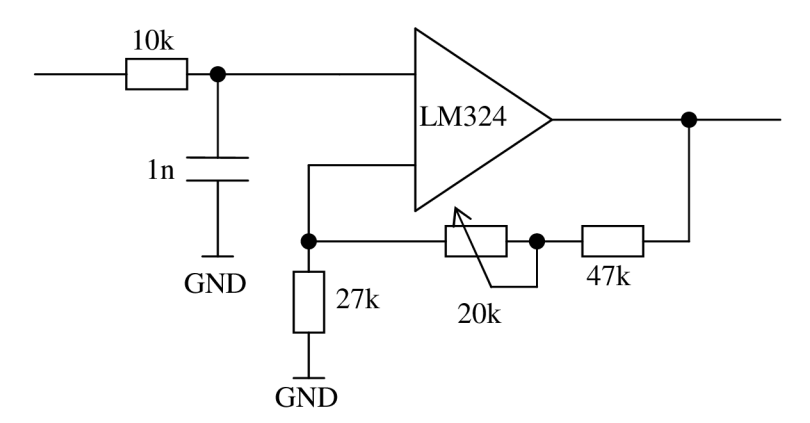

**Obr. 4.13** - Zapojení operačního zesilovače LM32 4

Zesilovač je zapojen jako neinvertující (viz. **Obr. 4.14).** 

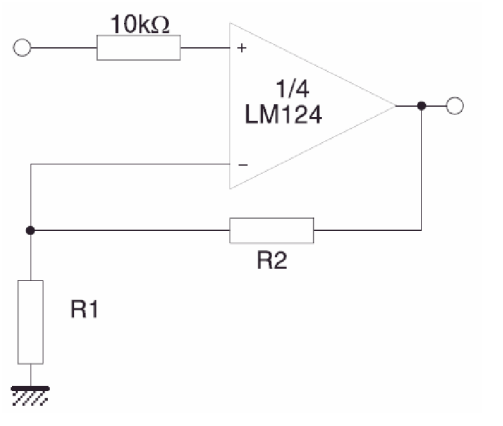

**Obr. 4.14** - Neinvertující zapojení OZ, [9]

Na vstupu je sériově připojen rezistor  $10 \text{ k}\Omega$  a je zařazen vyhlazovací kondenzátor

1 nF, který vyhlazuje výstupní kvantizovaný průběh napětí z DA převodníku. Hodnota zesílení musí být  $10/3.3 \approx 3.03$ . Zesílení se vypočítá dle následujícího vztahu:

$$
A_V = 1 + \frac{R_2}{R_1}
$$

Ve zpětné vazbě operačního zesilovače je sériově k rezistoru  $R<sub>2</sub>$  zapojen odporový trimr 20 kQ, kterým je možné zesílení ručně dostavit na přesnou hodnotu, aby při maximálním napětí 3.3 V na výstupu DA převodníku bylo výstupní napětí OZ 10 V. Hodnoty rezistorů  $R_1$  a  $R_2$  jsem vypočetl tak, aby nastavovací odporový trimr byl při požadovaném zesílení v oblasti středu své dráhy. Pak vzorec pro zesílení s uvažováním tohoto trimru:

$$
A_{V} = 1 + \frac{R_{2} + 10}{R_{1}}
$$

Hodnoty rezistorů jsem stanovil jako  $R_1 = 27$  k $\Omega$ ,  $R_2 = 47$  k $\Omega$ . Pak zesílení:

$$
A_V = 1 + \frac{47 + 10}{27} = 3.1
$$

2 7 Na výstupu generátorových kanálů jsou vloženy obousměrné transily SMBJ12CA , které chrání výstupy před přepětím.

## **5 POPIS SOFTWAROVÉHO VYBAVENÍ KARTY**

V následujících kapitolách popíšu řešení programu běžícího na samotné kartě (firmware) a programu pro PC.

## **5.1 Program běžící na modulu RCM3200 (firmware)**

Mikroprocesory Rabbit se programují v jazyce C ve vývojovém prostředí Dynamic C. Implementované knihovny obsahují široké spektrum funkcí. V následujícím popíšu použité funkce pro komunikaci přes SPI sběrnici. Popíšu způsob komunikace s periferními obvody.

## **5.1.1 Komunikace přes sběrnici SPI**

Výměna dat mezi mikroprocesorem a periferními zařízeními (AD/DA převodníky, programovatelné zesilovače) je realizována prostřednictvím SPI sběrnice. V následujícím popíšu používané Dynamic C funkce a uvedu příklady kódu pro komunikaci s konkrétními zařízeními. Komunikace probíhá v režimu *master - slavě,*  kde modul RCM3200 pracuje jako *master* a ostatní periferní zařízení (AD/DA převodníky, PGA ) pracují jako *slavě.* 

#### **5.1.1.1 Popis SPI funkcí**

Funkce pro komunikaci přes SPI sběrnici jsou uloženy v knihovně SPI.lib.

Inicializace SPI portu:

Pro inicializaci se používá funkce *SPIinit().*  Volá se bez parametrů a nemá návratovou hodnotu.

Syntaxe: void SPIinit ();

Čtení z SPI portu:

Pro čtení je určena funkce *SPIRead().* 

Syntaxe: int SPIRead (void \*AdresaCile, int PocetBajtu);

Funkce se volá se dvěma parametry. Prvním je adresa pro uložení přečtených dat, druhým parametrem je počet bajtů, který se má ze sběrnice přečíst.

Funkce vrací hodnotu 0, pokud nebylo pomocí signálu CS *(ChipSelect)* vybráno žádné zařízení a není tedy odkud číst. Pokud je návratová hodnota 1, data byla z SPI přečtena.

Zápis na SPI port: Na sběrnici SPI se zapisuje pomocí funkce *SPIWrite().*  Syntaxe: int SPIWrite (void \*AdresaZdroje, int PocetBajtu); Funkce se volá se dvěma parametry. Prvním je adresa zdrojových dat pro odeslání, druhým parametrem je počet bajtů, který se má na sběrnici odeslat. Funkce vrací hodnotu 0, pokud nebylo pomocí signálu CS *(ChipSelect)* vybráno žádné zařízení a není tedy kam zapisovat. Pokud je návratová hodnota 1, data byla na sběrnici odeslána.

Funkce pro současný zápis/čtení z SPI:

Je možný současný zápis a čtení pomocí jediné funkce *SPIWrRd().* 

Syntaxe: int SPIWrRd ( void \*AdresaZdroje, void \*AdresaCile, int PocetBajtu ); Funkce se volá se třemi parametry. Prvním je adresa zdrojových dat pro odeslání, druhým parametrem je adresa pro uložení přečtených dat a třetí parametru udává počet bajtů, který se má zapsat/přečíst. Funkce vrací hodnotu 0, pokud nebylo pomocí signálu CS *(ChipSelect)* vybráno žádné zařízení a není tedy kam zapisovat/číst. Pokud je návratová hodnota 1, data byla odeslána/přečtena.

#### **5.1.1.2 Komunikace** s **PGA MCP6S91**

Sekvence pro nastavení zesílení zesilovače přes SPI je uvedena na **Obr. 5.1.** 

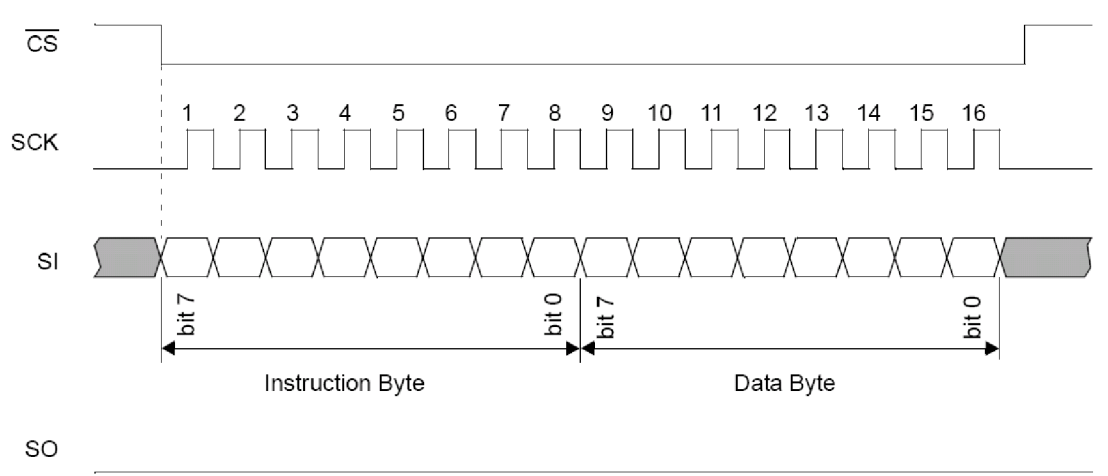

(first 16 bits out are always zeros)

**Obr. 5.1** - Komunikace s MCP6S91 přes SPI, [6]

Zesílení pro určitý měřicí rozsah se nastaví pomocí zápisu dvou bajtů – instrukčního a datového. Instrukční bajt se zapisuje do instrukčního registru. Jeho struktura je na **Obr. 5.2.** 

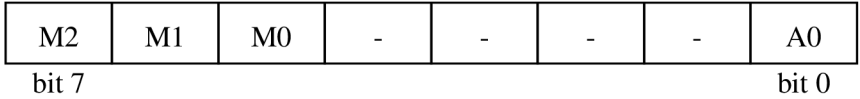

**Obr. 5.2** - Instrukční bajt

Kde:

**bitO:** AO, určuje do jakého registru se bude zapisovat následující datový bajt.

 $A0 = 0$  – registr pro nastavení zesílení.

AO = 1 - registr pro výběr kanálu (u MCP6S91 není).

**bit7 - 5:** M2 , Ml , MO, 3-bitové číslo, určující význam instrukčního bajtu.  $M2-M0 = 001 - vypnutí zesilovače.$ 

 $M2-M0 = 010 - z$ ápis následujícího bajtu do příslušného registru vybraného bitem AO.

Následuje zápis datového bajtu, který se v případě nastavování zesílení zapíše do registru zesílení. Jeho struktura je na **Obr. 5.3.** 

| $\overline{\phantom{a}}$ | $\overline{\phantom{0}}$ | $\overline{\phantom{0}}$ | $\overline{\phantom{a}}$ | $\sim$ $-$ | G2 | G1 | G <sub>0</sub> |
|--------------------------|--------------------------|--------------------------|--------------------------|------------|----|----|----------------|
| bit 7                    |                          |                          |                          |            |    |    | bit            |

**Obr. 5.3** - Datový bajt

Kde:

**bit2 - 0:** G2, Gl , GO, 3-bitové číslo, určující velikost zesílení zesilovače.

$$
G2-G0 = 000 - zesílení 1
$$

$$
001 - zesílení 2
$$

$$
010 - zesílení 4
$$

$$
011 - zesílení 5
$$

$$
100 - zesílení 8
$$

$$
101 - zesílení 10
$$

$$
110 - zesílení 16
$$

$$
111 - zesílení 32
$$

Všechny bity nahrazeny v obrázcích pomlčkami jsou bezvýznamné a jsou čteny jako log. 0.

#### **5.1.1.3** Komunikace s AD převodníkem MCP 3202

Sekvence pro komunikaci s AD převodníkem MCP3202 přes SPI je uvedena na Obr. **5.4.** 

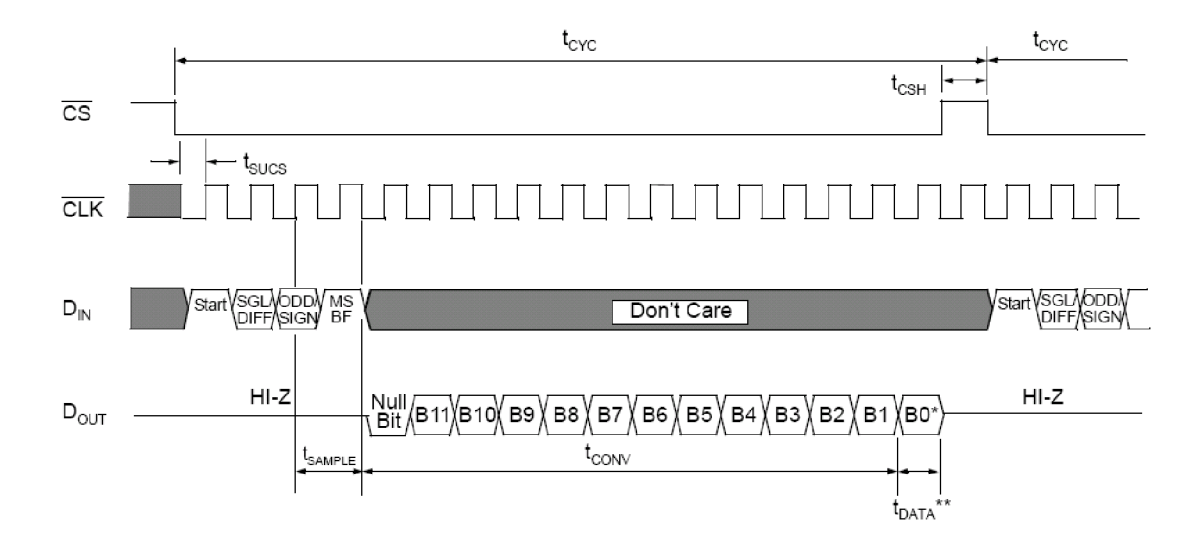

**Obr. 5.4** - Komunikace s MCP3202 přes SPI, [4]

Komunikace začíná odesláním startovacího bitu *(Start bit)* s úrovní log. 1. Následují tři konfigurační bity. Poté se čte nulový bit *(Null bit)* s úrovní log. 0 a vlastní dvanáctibitové číslo, které odpovídá hodnotě měřeného napětí. Převodníku je tedy nejprve odeslán jeden bajt a vzápětí jsou dva bajty přečteny.

Na **Obr. 5.5** je uvedena struktura odesílaného bajtu.

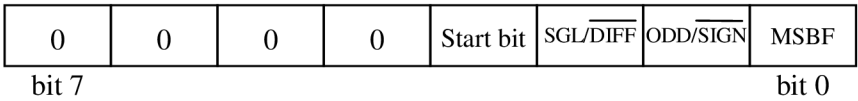

**Obr. 5.5**  Odesílaný bajt

Kde:

**bit 0:** MSBF , určuje, zda se bude 12-bitové číslo z převodníku posílat v pořadí od nejvýznamnějšího nebo od nejméně významného bitu.

 $MSBF = 0 - sm$ ěr od nejvýznamnějšího bitu (MSBF).

 $MSBF = 1 - sm$ ěr od nejméně významného bitu (LSBF).

Tento bit jsem v souladu s pořadím čtení funkce *SPIRead()* nastavil na log. 0.

**bit 1:** ODD / SIGN, výběr měřicího kanálu.

 $ODD/\overline{SIGN} = 0$  - kanál A. *ODD* / *SIGN* = 1 - kanál B.

bit 2: SGL /  $\overline{DIFF}$ , zvolení samostatných (single) měřicích kanálů, nebo diferenčního módu.

*SGL I DIFF =* 0 . diferenční mód.

*SGLI DIFF* = 1 - mód samostatných měřicích kanálů.

**bit 3:** Startovací bit v log. 1.

Všechny ostatní posílané bity jsou nastaveny na log. 0 a nejsou AD převodníkem čteny. Převodník začne číst data z SPI sběrnice až po příchodu startovacího bitu.

Struktura dvou následujících čtených bajtů je na **Obr. 5.6.** 

| Null bit       | <b>B11</b>     | <b>B10</b> | <b>B9</b> | <b>B8</b>      | B7 | <b>B6</b> | B <sub>5</sub> |
|----------------|----------------|------------|-----------|----------------|----|-----------|----------------|
| bit 15         |                |            |           |                |    |           | bit 8          |
| B <sub>4</sub> | B <sub>3</sub> | B2         | B1        | B <sub>0</sub> |    |           |                |
| bit 7          |                |            |           |                |    |           | bit 0          |

**Obr. 5.6** - Čtené bajty

Kde:

bit 14 – 3: B11 – B0 – vlastní 12-bitové číslo, odpovídající měřenému napětí. **bit 15:** nulový bit (log. 0), je přečten jako první.

#### **5.1.1.4** Komunikace s DA převodníkem MCP 4922

Sekvence pro komunikaci s DA převodníkem MCP4922 přes SPI je uvedena na Obr. **5.7**. Výstupní napětí na DA převodníku se nastaví odesláním nejprve 4 konfiguračních bitů, za kterými následuje 12 datových bitů, které odpovídají požadované hodnotě napětí. Celkem se tedy převodníku odešlou 2 bajty.

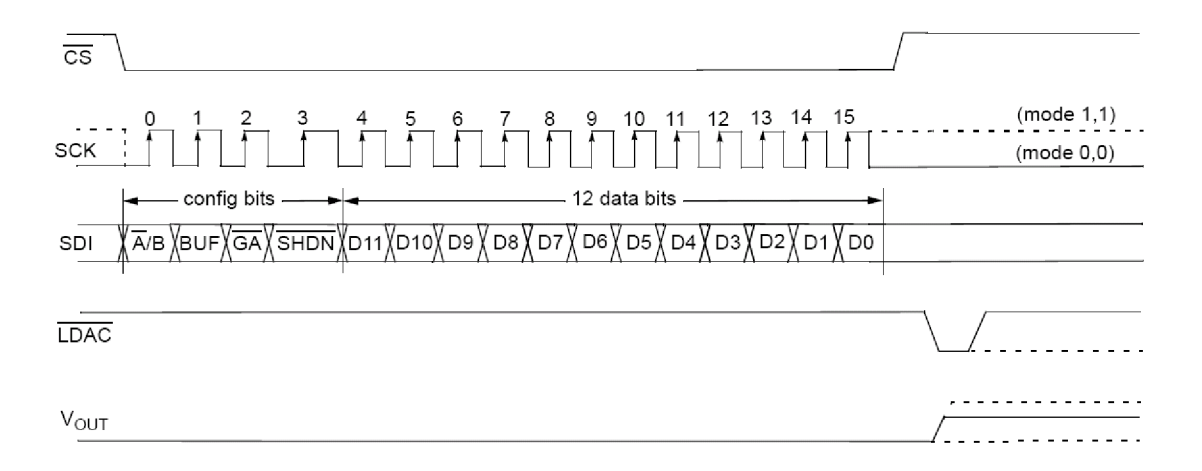

#### **Obr. 5.7** - Komunikace s MCP4922 přes SPI, [5]

Na **Obr. 5.8** je uvedena struktura odesílaných bajtů.

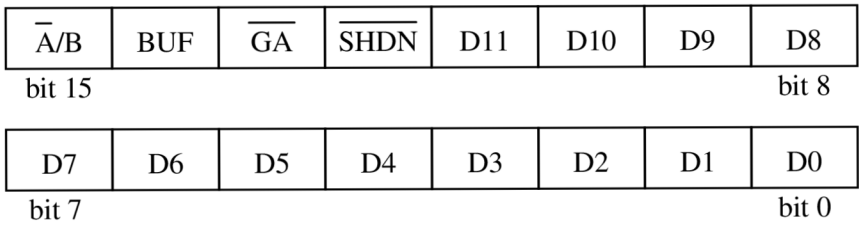

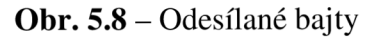

Kde:

bit 11 - 0: D11 - D0, 12-bitové číslo, odpovídající požadované hodnotě výstupního napětí.

bit 12: *SHDN*, řídicí bit pro vypnutí DA převodníku.

 $\overline{SHDN} = 0$  - vypnutí převodníku.

*SHDN =* 1 . převodník nebude vypnut.

**bit 13:**  $\overline{GA}$ , výběr zesílení výstupního napětí.

 $\overline{GA} = 0$  - výstupní zesílení 2.

 $\overline{GA} = 1$  - výstupní zesílení 1.

bit 14: BUF, připojuje napěťový sledovač k referenčnímu napětí V<sub>REF</sub> za účelem dosažení velmi vysoké vstupní impedance vstupu  $V_{REF}$ .

*BUF* = 0 . napěťový sledovač nepřipojen *(unbuffered),* vstupní impedance je 165 k $\Omega$ . Rozsah výstupního napětí je  $0 - V_{DD} V$ .

*BUF* = 1 . napěťový sledovač připojen *(buffereď),* velmi vysoká vstupní impedance, ale rozsah výstupního napětí je omezen na

 $0.04 - (VDD - 0.04)$  V.

**bit 15:** <sup>*AI*</sup> *B*, výběr kanálu pro nastavení napětí.

 $\overline{A}/B = 0$  - kanál A.

 $\overline{A}/B = 1$  - kanál B.

## **5.1.2 Struktura obslužného programu karty (firmware)**

Program běžící na vlastní kartě se skládá z několika základních modulů:

*Main.c* - hlavní zdrojový soubor programu, funkce *main(),* hlavní smyčka programu *Eth.c* - knihovna - funkce pro komunikaci s PC programem přes Ethernet *Meas.c* – knihovna – funkce pro měření, čtení z AD převodníků *Gen.c* – knihovna – funkce pro generování, zápis do AD převodníků *Web.c* - knihovna - funkce pro měření/generování napětí přes webové rozhraní karty, nastavení IP adresy a portu

V následujícím popíšu základní strukturu programu *(Main.c):* 

//Definování a nastavení SPI rozhraní //Definováni TCP/IP připojeni //Vložení externích knihoven //Importování zdrojových souborů webových stránek a nastavení serveru //Deklarace globálních proměnných a proměnných pro webové rozhraní

/Vlastní funkce main/ void main()

{

//Inicializace SPI portu //Inicializační funkce externích knihové //Inicializace TCP/IP //Inicializace http serveru

//hlavni smycka programu while $(1)$  { //Karta poslouchá příchozí komunikaci tcp listen( $&$ socket, PORT, 0, 0, NULL, 0);

```
/ / V této smyčce se čeká na připojení PC programu přes rozhraní Ethernet, 
//zde je obsluhován http server a je možné se připojit a pracovat 
//s kartou přes webové rozhraní 
while(!sock_established(&socket) & & sock_bytesready(&socket)==-1) {
   //Obsluha http serveru - práce přes webové rozhraní 
   //Pokud se připojí uživatel pomocí PC programu přes Ethernet, 
   //program opustí tuto smyčku a jde dál 
}
```

```
//Zde již není možné ovládat kartu přes webové rozhraní, v následující 
  //smyčce je uživatel připojen pomocí PC programu 
   do { 
      //Dokud uživatel nestiskne tlačítko "Stop", program běží
      IN této smyčce 
   }while(tcp_tick(&societ)&&sock_established(&societ) 
                                         &\&(pd_havelink(0) != 0));
//Uživatel stiskl tlačítko "Stop" nebo došlo z nějakého důvodu k přerušení
//spojení a program se vrátí do smyčky pro komunikaci přes webové rozhraní
```

```
V souladu s vysvětlenou strukturou programu tedy karta po zapnutí čeká na připojení 
PC programu a současně je možné s ní pracovat přes webové rozhraní, měřit hodnoty 
napětí na vstupech, nastavovat napětí na výstupech a konfigurovat IP adresu a port pro 
připojení PC programu. Jakmile se uživatel připojí přes PC program, je možné s kartou 
pracovat pouze přes tento program, webové rozhraní není aktivní. Po ukončení 
komunikace s PC programem se karta vrací do výchozího stavu a je opět možné jí 
ovládat přes webové rozhraní.
```
## **5.1.3 Popis implementovaného HTTP serveru**

Uvést zdroj.. .dokumentace TCP/IP volume 2

}

 $\mathcal{E}$ 

Modul RCM3200 Rabbit Core umožňuje ovládat zařízení přes webové rozhraní prostřednictvím implementovaného HTTP serveru, jehož strukturu viz. **Obr. 5.9** popíšu tak jak je uvedeno v dokumentaci [21].

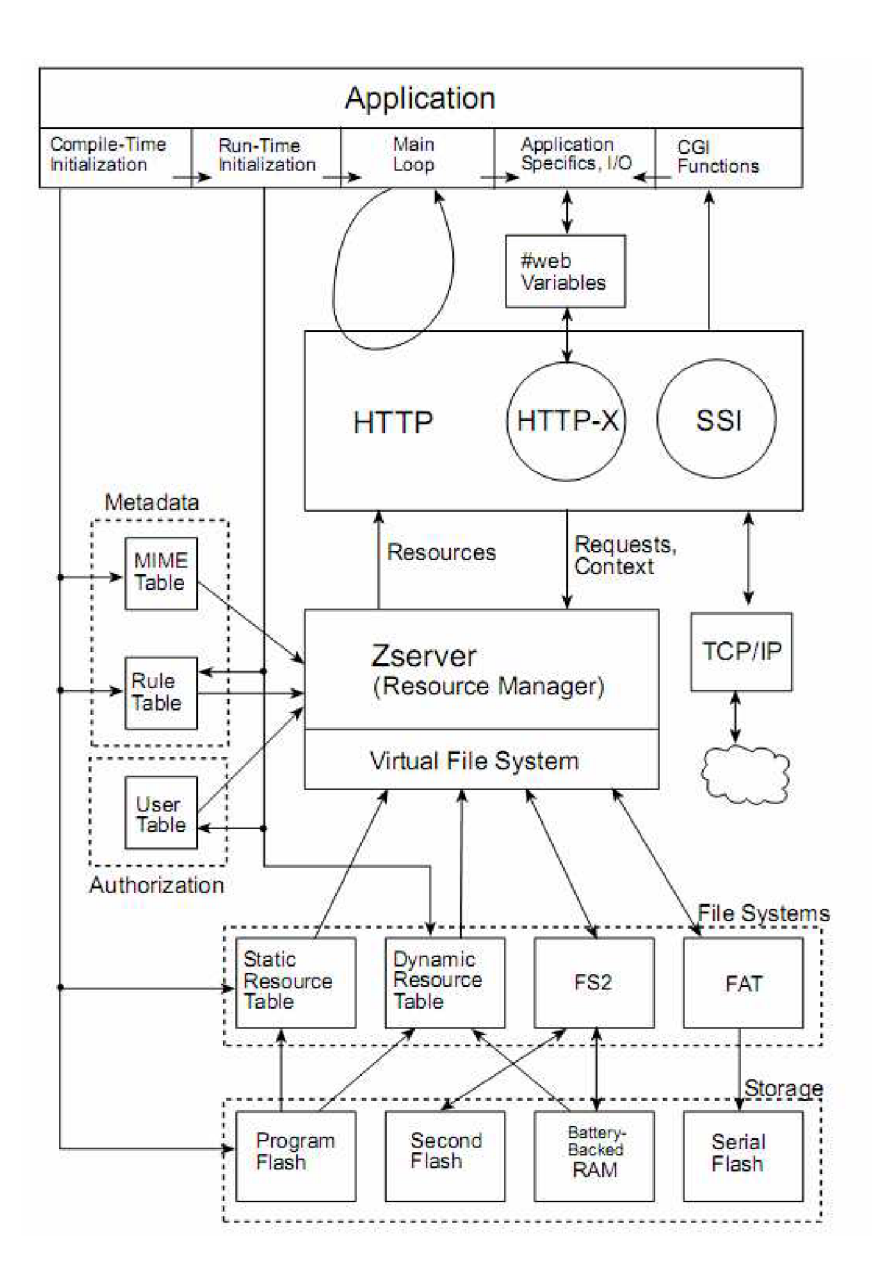

**Obr. 5.9** - Struktura implementovaného HTTP serveru, [21]

#### **5.1.3.1 Aplikační blok**

V horní části **Obr. 5.9** je tzv. aplikační blok, což je v podstatě vlastní program psaný programátorem. Skládá se z pěti částí:

**1) Inicializace v době překladu** *(Compile-Time Inicializáciou) -* zde se importují externí knihovny, inicializují se statická data, nastaví se defaultní síťové nastavení a importují se zdrojové soubory webových stránek (soubory s příponou *"zhtml"*). Šipky, které vedou z tohoto bloku ukazují, které další části se inicializují v době překladu:

MIME *(Multipurpose Internet Mail Extensions)* tabulka - obsahuje informace o tom, jak má být obsah webových stránek prezentován uživateli pomocí tzv. MIME typů.

Tabulka pravidel *(Rule Table) -* definuje přístup ke zdrojům (soubory, proměnné) na základě přístupových práv definovaných uživatelských skupin

Tabulka statických zdrojů *(Static Ressource Table) -* obsahuje informace o importovaných statických souborech (zdrojové soubory webových stránek, obrázky apod.)

Paměť Flash programu (Program Flash) – reprezentuje vlastní nahrané zdrojové soubory do Flash paměti (pomocí direktivy *#ximporť)* 

**2) Inicializace za běhu programu** *(Runtime Inicialization)* - provádí se na začátku funkce *main(),* zde se inicializuje TCP/IP připojení, souborové systémy, inicializuje se HTTP server a nastavuje se tabulka uživatelských přihlašovacích údajů (User Table)

**3) Hlavní smyčka** *(Main Loop)* - zde se opakovaně volá funkce *(http\_handler()),* která zajišťuje chod HTTP serveru.

**4) Rozhraní aplikace, proměnné** *(Application Specifice, I/O) -* tento blok tvoří rozhraní mezi aplikací a vlastním HTTP serverem. Pro zjednodušení této komunikace mezi programem a serverem slouží přídavný balíček knihoven RabbitWeb. Pomocí něj je možné jednoduše zajistit tuto komunikaci s použitím direktivy *#web,* která slouží k zaregistrování proměnných programu na HTTP serveru.

**5) CGI funkce** *(Common Gateway Interface) -* starší způsob zajištění komunikace mezi programem a HTTP serverem, použití RabbitWebu je jednodušší.

#### **5.1.3.2 HTTP blok**

Tento blok reprezentuje vlastní HTTP server. Obsahuje dva kruhy, ten první s označením HTTP-X označuje RabbitWeb rozhraní. Blok #web Variables zahrnuje příslušné proměnné tohoto rozhraní Kruh s označením SSI *(Server Side Includes)* je rozhraní používající skriptovací jazyk SSI pro volání CGI funkcí vyz výše. Tento způsob komunikace mezi programem a serverem je zastaralý, avšak může mít v různých případech výhody.

#### **5.1.3.3 Blok Zserver** *(Resource Manager)*

Tento blok má za úkol zajistit, aby uživatelé měli přístup ke zdrojům dle uživatelských práv jednotlivých uživatelských skupin, do kterých uživatelé patří. Jinými slovy Ressource Manager analyzuje požadavky uživatelů a na základě jejich práv jim poskytuje požadované zdroje. Dále má na starosti správu souborových systémů.

## **5.1.4 Popis vytvořeného webového rozhraní**

Pro ovládání karty prostřednictvím webového prohlížeče jsem vytvořil webové stránky. Použil jsem způsob s využitím výše zmíněného balíčku RabbitWeb. Zdrojové soubory mají příponu "zhtml", protože se nejedná o čistý HTML kód, ale jde o HTML kód obsahující speciální skřiptovací jazyk RabbitWebu.

Zdrojové soubory webových stránek:

*Mereni.zhtml* - sledování hodnot napětí na vstupech **(Obr. 5.10)**  *Generovani.zhtml* – nastavování napětí na výstupech (Obr. 5.11) *Nastaveni.zhtml* - nastavení IP adresy a portu pro připojení **(Obr. 5.12)** 

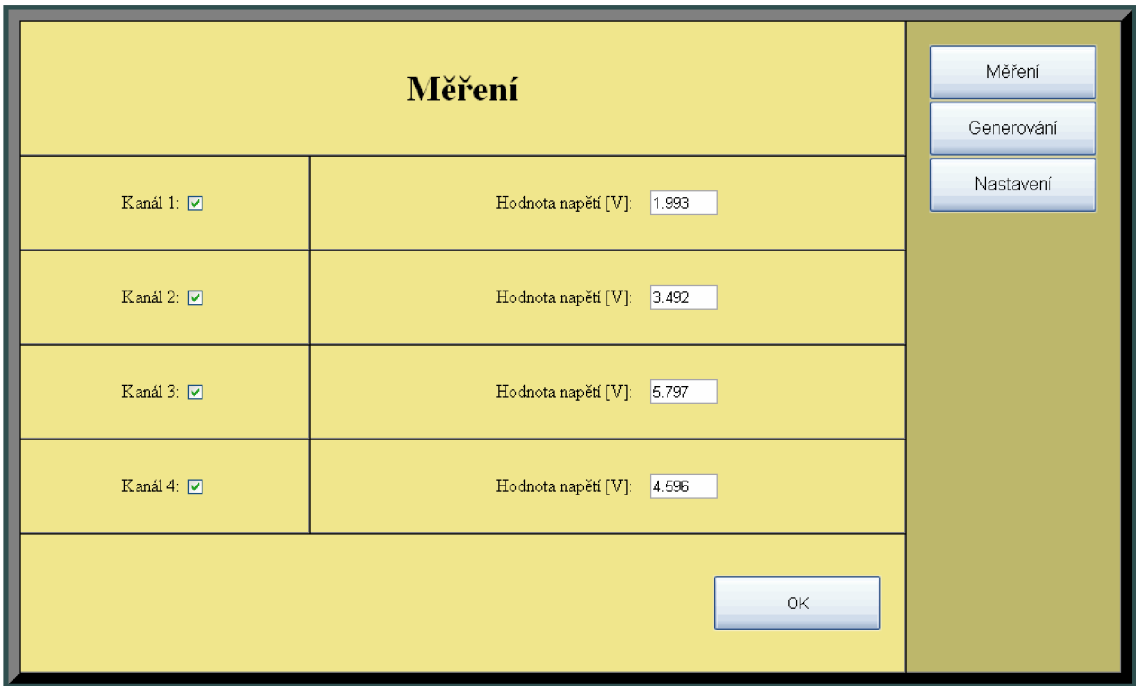

**Obr. 5.10** – Webové rozhraní – měření

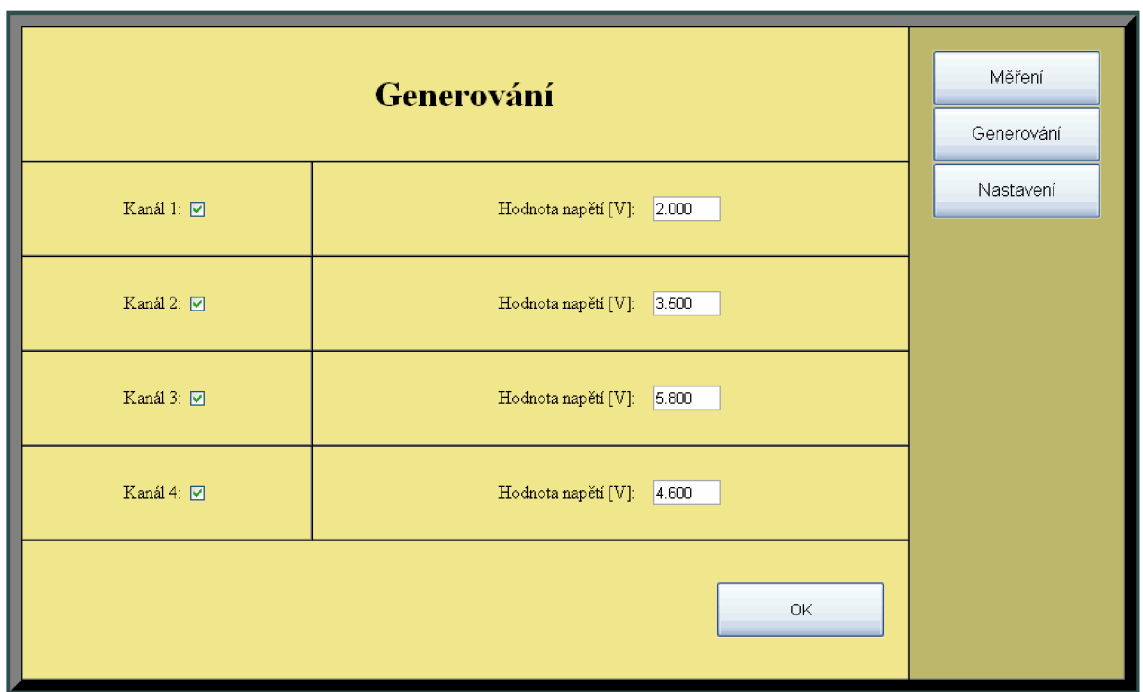

**Obr. 5.11** - Webové rozhraní - generování

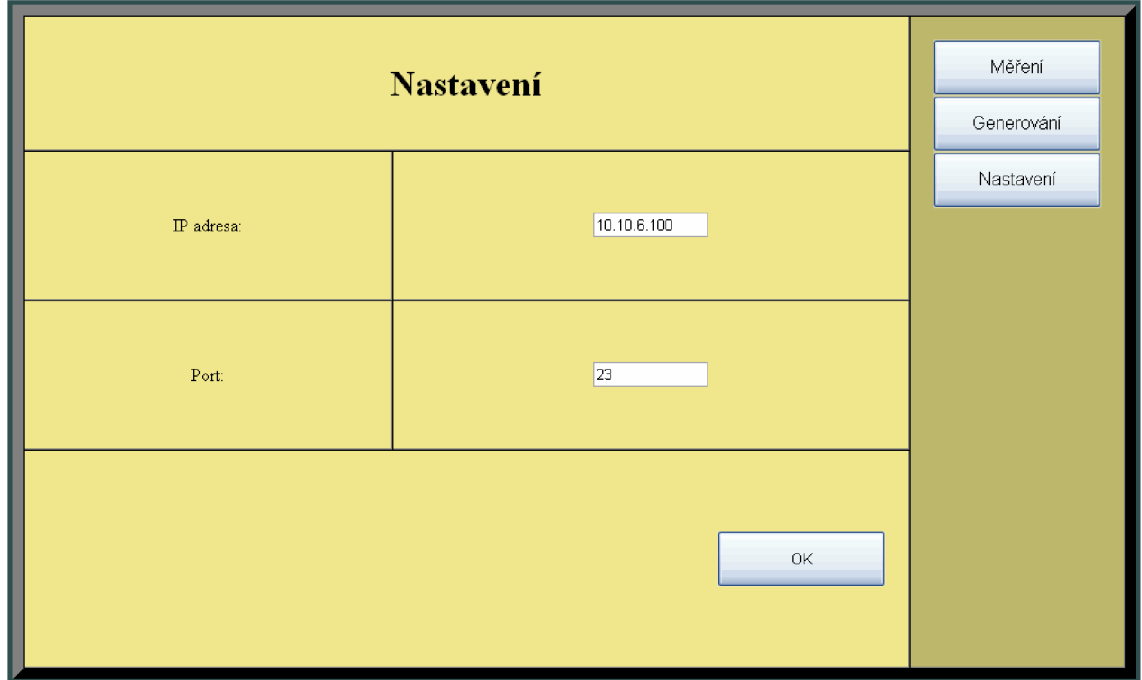

**Obr. 5.12** – Webové rozhraní – nastavení

Přístup na stránku s nastavením síťového připojení je dovolen pouze autorizovaným uživatelům z uživatelské skupiny "admin". Přihlašovací údaje jsou – login: "Karta", heslo: "12345". Nemůže tudíž dojít k tomu, aby se někdo neznámý ze sítě připojil ke kartě a změnil IP adresu nebo port, aniž bychom o tom věděli. Uživatelská práva se nevztahují na uživatele jako jednotlivce, ale jsou sdružena v práva uživatelských skupin, k nímž tito uživatelé patří.

Pro ošetření platnosti zadaných hodnot uživatelem zavádí RabbitWeb mechanizmus (tzv. *WebGuards)* pro vymezení intervalu, ve kterém se může zadaná hodnota pohybovat. Pokud uživatel zadá např. hodnotu napětí na výstupu generátoru větší, než 10 V (výstupní rozsah je 0 - 10 V), požadavek není vykonán a uživatel je upozorněn, aby tuto hodnotu opravil viz. **Obr. 5.12.** 

|                   | Měření<br>Generování         |           |
|-------------------|------------------------------|-----------|
| Kanál 1: <b>☑</b> | Hodnota napětí [V]:<br>2.000 | Nastavení |
| Kanál 2: $\Box$   | Hodnota napětí [V]:<br>3.500 |           |
| Kanál 3: <b>☑</b> | Hodnota napětí [V]:<br> 13.8 |           |
| Kanál 4: $\Box$   | Hodnota napětí [V]:<br>4.600 |           |
|                   | 0K                           |           |

**Obr. 5.12** - Ošetření platnosti údajů zadaných uživatelem

## **5.2 Program pro PC**

Vytvořil jsem program pro zobrazování průběhů napětí na vstupech a definování generátorových průběhů přes rozhraní Ethernet. Jako programovací jazyk jsem si vybral C++, program je psán objektově. Použil jsem vývojového prostředí Qt Creator 2.1.0 (Nokia) v licenci pro nekomerční použití (LPL) s integrovanou knihovnou Qt verze 4.7.1

Program se skládá z následujících modulů:

*main.cpp -* hlavní zdrojový soubor obsahující funkci *main() mainwindow.cpp -* knihovna pro vytvoření hlavního okna aplikace *client.cpp -* knihovna TCP/IP klienta pro připojení ke kartě *graphwidget.cpp* - knihovna pro vytvoření dynamického grafu uvnitř hlavního okna

Dále jsou zde hlavičkové soubory téže jména, ale s přípohou *,,.h",* které obsahují definice použitých tříd a hlavičky jejich metod.

## **5.2.1 Popis uživatelského rozhraní programu**

Uživatelské rozhraní PC programu je ukázáno na **Obr. 5.13.** Vidíme zde graf pro zobrazování průběhů napětí na měřicích vstupech karty. V levé spodní části je sekce pro nastavení generátorových výstupů. Zaškrtnutím příslušných políček je možné aktivovat požadované generátorové kanály. Lze nastavit typ signálu - konstantní, obdélníkový, trojúhelníkový nebo harmonický (sinus). Zadáním offsetu, amplitudy a periody získáme na výstupech signály požadovaných parametrů. Vpravo od sekce generátorů lze, podobně jako výstupy, aktivovat měřicí vstupy a nastavit jim příslušný měřicí rozsah. Je možné nastavit tyto rozsahy:

 $0 - 2$  V  $0 - 2.5 V$  $0 - 4$  V  $0 - 5$  V  $0 - 10$  V  $0 - 20 V$ 

Dále vpravo se zobrazují aktuální hodnoty měřených napětí. Pod tlačítkem "Start" se nachází nastavení, zda si uživatel přeje ukládat měřené hodnoty do souboru *data.txt.*  Pak je tu možnost vypnutí antialiasingu zobrazení grafu, což může být užitečné při použití méně výkonných počítačů. Vypnutím antialiasingu se sníží HW náročnost programu přibližně o dvě třetiny. Pro ještě větší snížení HW nároků programu při vykreslování grafu se dá vykreslovat pouze každý druhý měřený vzorek. Pod tímto nastavením je políčko pro zobrazení aktuální časové značky (v milisekundách od začátku měření). Tlačítkem "Start" se odešle celková konfigurace, karta začne měřit a odesílat naměřené hodnoty. PC program pasivně čeká a když obdrží naměřená data, vykreslí je do grafu, případně zapíše do souboru *"data.txť.* A nakonec je tu možnost nastavit IP adresu karty a příslušný port, na kterém bude komunikace probíhat.

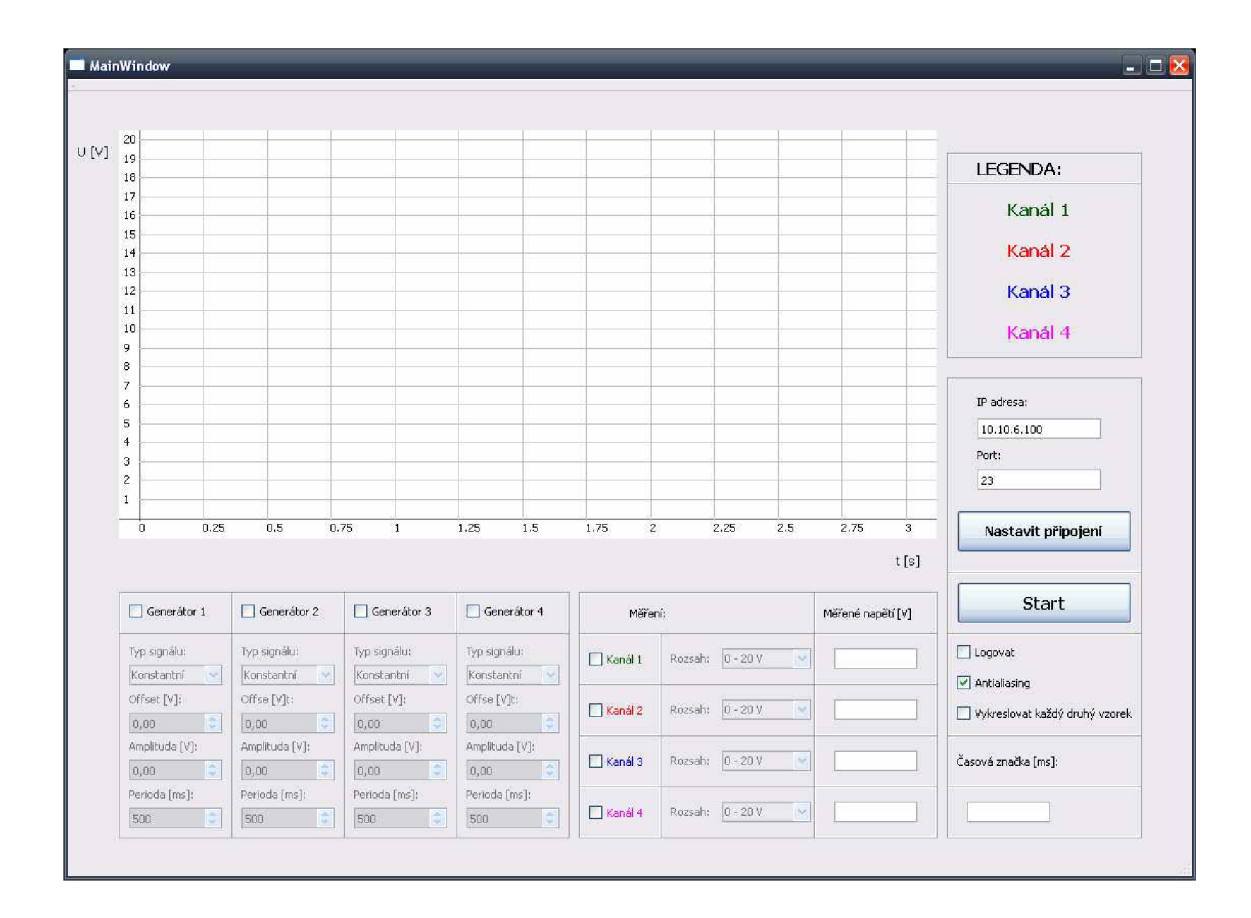

**Obr. 5.13** - Uživatelské rozhraní PC programu

## **5.2.2 Popis funkce programu a komunikačního protokolu**

Jak jsem již uvedl, jakmile uživatel zmáčkne tlačítko "Start", odešle se konfigurace karty a ta začne měřit. Konkrétně jsou odeslány čtyři pole dat po 14 bajtech. Obsahují informace o nastavení, vždy první pole obsahuje informace ohledně prvního měřícího kanálu a prvního kanálu generátoru atd. Složení těchto konfiguračních polí je na **Obr. 5.14.** 

Aktivní měřicí kanály je kódován následujícím způsobem:

Např. má hodnotu 0000 0101, pak je zapnutý kanál 1 a 3

Rozsah měření je kódován:

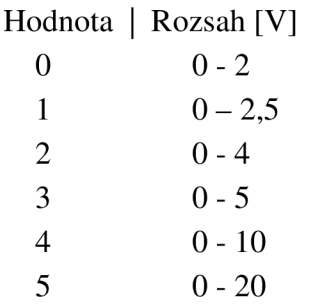

Aktivní generátorové kanály - kódování stejné jako u měřicích kanálů

#### Typ signálu:

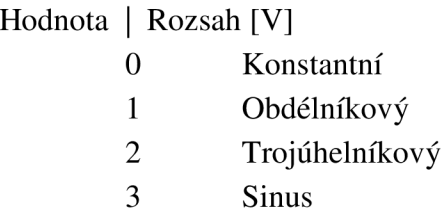

Offset, Amplituda - jednotky napětí [V]

Perioda – perioda signálu [ms]

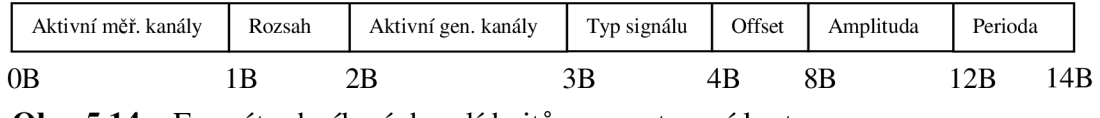

**Obr. 5.14** - Formát odesílaných polí bajtů pro nastavení karty

Po odeslání těchto čtyř polí začne karta měřit/generovat. Každých 5 ms naměří/vygeneruje jeden vzorek. Po 100 ms odesílá pole bajtů s 20 hodnotami časové značky [ms] jako 4 bajty a s 20 vzorky na každý měřicí kanál. Vzorky jsou posílány přímo jako dvanáctibitové číslo z AD převodníku ve dvoubajtových proměnných. Přepočet na hodnoty napětí je proveden až na straně PC programu.

Formát přijímaných polí bajtů je na **Obr. 5.15.** 

|                                                               | Časová_značka[10] | Kanál1[10] | Kanál2[10] | Kanál3[10] | Kanál4[10] |      |  |
|---------------------------------------------------------------|-------------------|------------|------------|------------|------------|------|--|
|                                                               | 0B                | 80B        | 120B       | 160B       | 200B       | 240B |  |
| Obr. 5.15 – Formát přijímaných polí bajtů s naměřenými vzorky |                   |            |            |            |            |      |  |

Ukládání naměřených hodnot do souboru *"data.txť* je ve formátu pěti sloupců, odělených středníkem. První sloupec obsahuje hodnoty časové značky v ms, kdy byl daný vzorek naměřen. Zbylé sloupce reprezentují hodnoty měřených napětí s přesností na tři desetinná místa.

# **6 OTESTOVÁNÍ FUNKČNOSTI**

## **6.1 Základní test**

Základní funkčnost jsem ověřoval digitálním multimetrem MY68 . Při prvním zapojení byla zjištěna chyba v polaritě napájení výstupního OZ generátorů (chybně vytvořená knihovna v návrhovém programu Eagle). Díky symetrii vývodů byla závada odstraněna pouhým otočením pouzdra zesilovače o 180°. Poté již generátory fungovaly dle očekávání.

Nejjednodušší způsob, jak otestovat základní funkčnost je propojení generátorových výstupů s měřícími vstupy. Tak lze sledovat i průběh signálů na výstupech, jak je ukázáno na **Obr. 6.1.** 

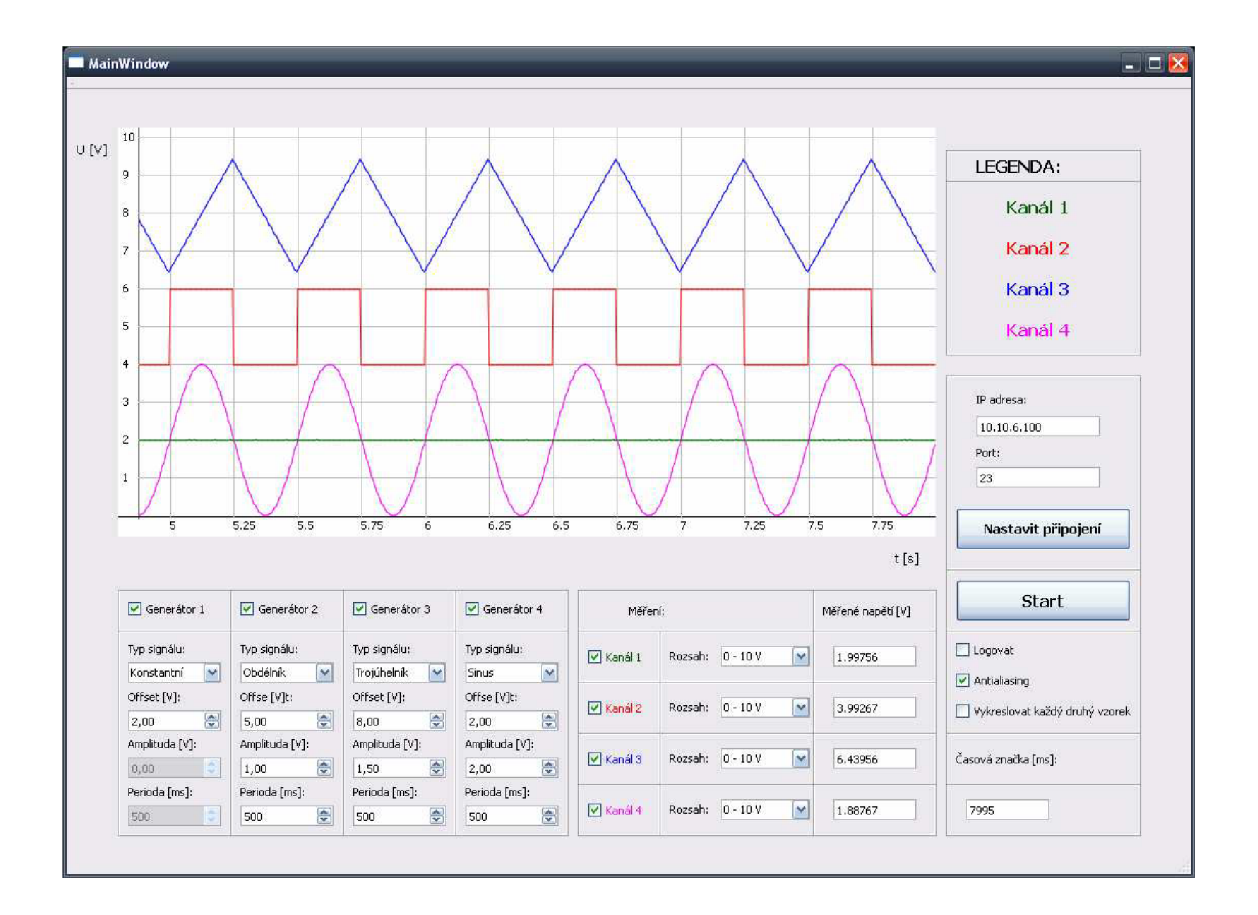

**Obr. 6.1** – Test funkčnosti pomocí propojení výstupů se vstupy

## **6.2 Ověření pomocí osciloskopu**

K měření jsem použil osciloskop UNI-T UTD4202C, který disponuje USB rozhraním a umožňuje uložit průběh jako bitmapu na USB Flash. Vybrané měřené průběhy jsou na **Obr. 6.2** až **Obr. 6.5.** 

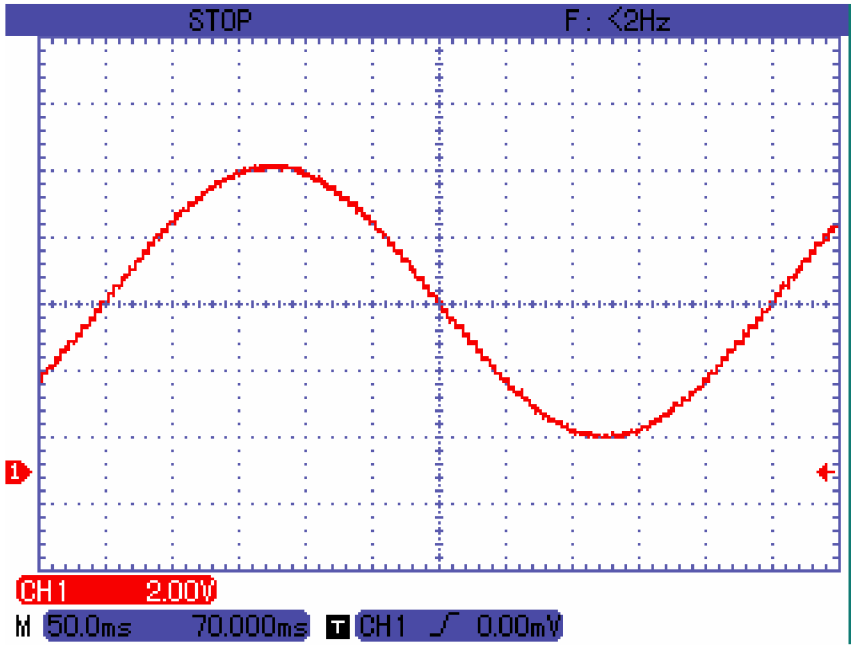

**Obr. 6.2** – Sinus, offset = 5 V, amplituda = 4 V, perioda = 500 ms

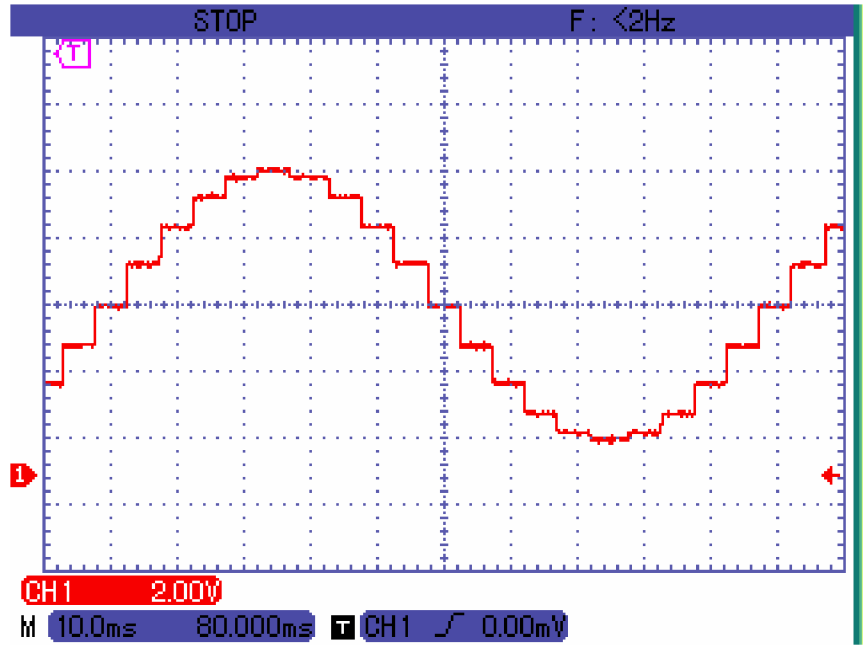

**Obr. 6.3** – Sinus, offset = 5 V, amplituda = 4 V, perioda = 100 ms

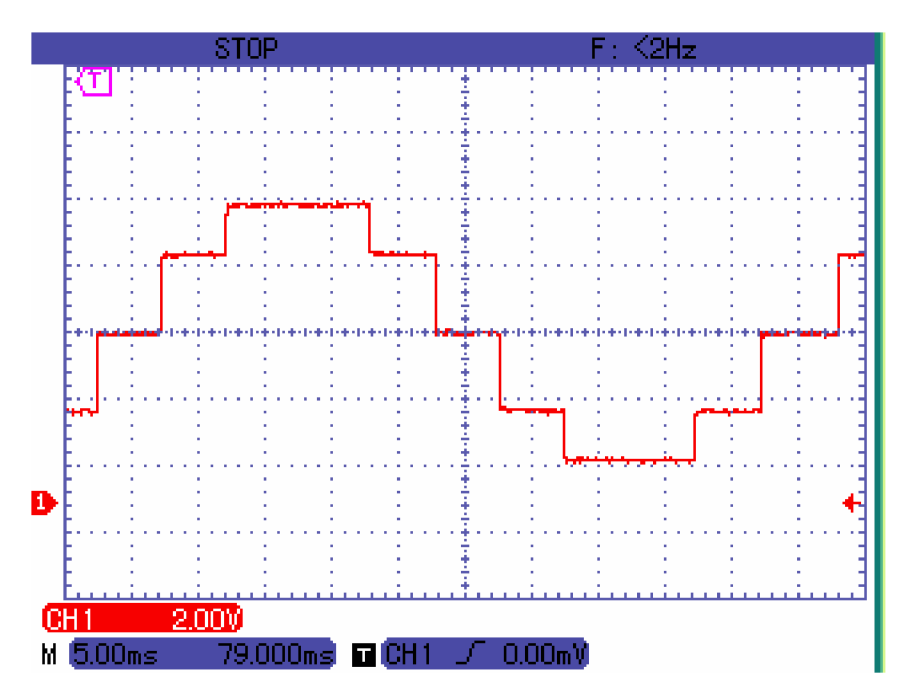

**Obr. 6.4** – Sinus, offset = 5 V, amplituda = 4 V, perioda = 50 ms

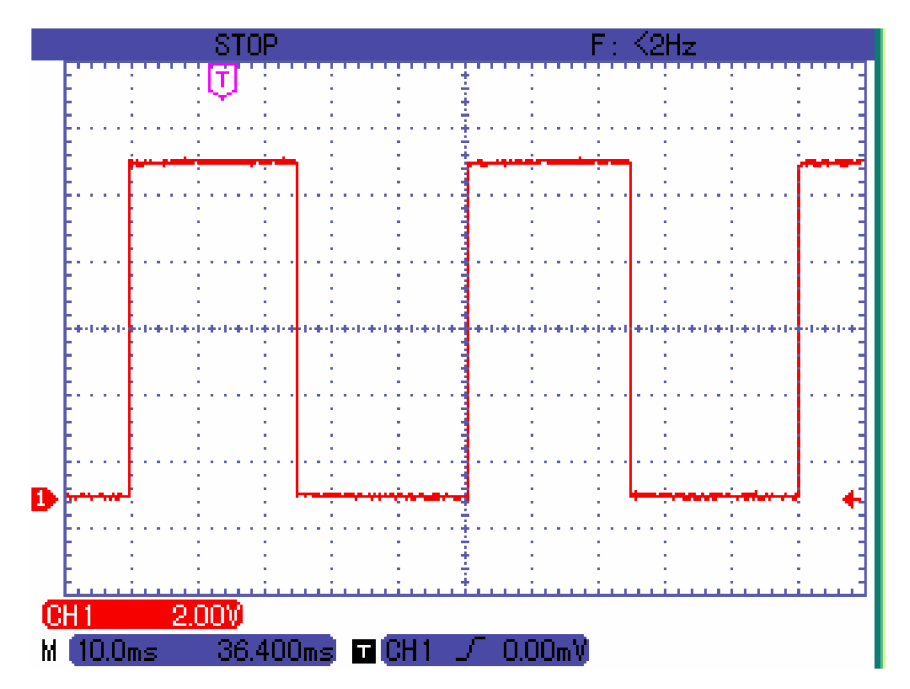

**Obr. 6.5** – Obdélník, offset = 5 V, amplituda = 5 V, perioda = 50 ms

## **6.3 Zjištění přesnosti na základních rozsazích**

Proměřil jsem absolutní chybu měření měřicích kanálů na rozsazích  $0 - 2$  V,  $0 - 5$  V,  $0 - 10V$ ,  $0 - 20V$  a absolutní chybu generátorů v rozsahu  $0 - 10V$  s krokem po 0,5 V. Jelikož výsledky byly dosti podobné, uvedu zde výsledky pro první měřicí kanál a pro první generátorový kanál. K měření jsem použil regulovatelný laboratorní zdroj Diametral P230R51D a multimetr Agilent 34401A.

### **6.3.1 Průběhy absolutní a relativní chyby měřícího kanálu**

Absolutní chyba se vypočítá dle vzorce:

 $= U_m - U_s$  [V] , kde U<sub>m</sub>...naměřená hodnota Us.. .skutečná hodnota (přesná)

Relativní chyba se vypočítá dle vzorce:

$$
\partial_U = \frac{\Delta_U}{U_s}.100\,\,[\%]
$$

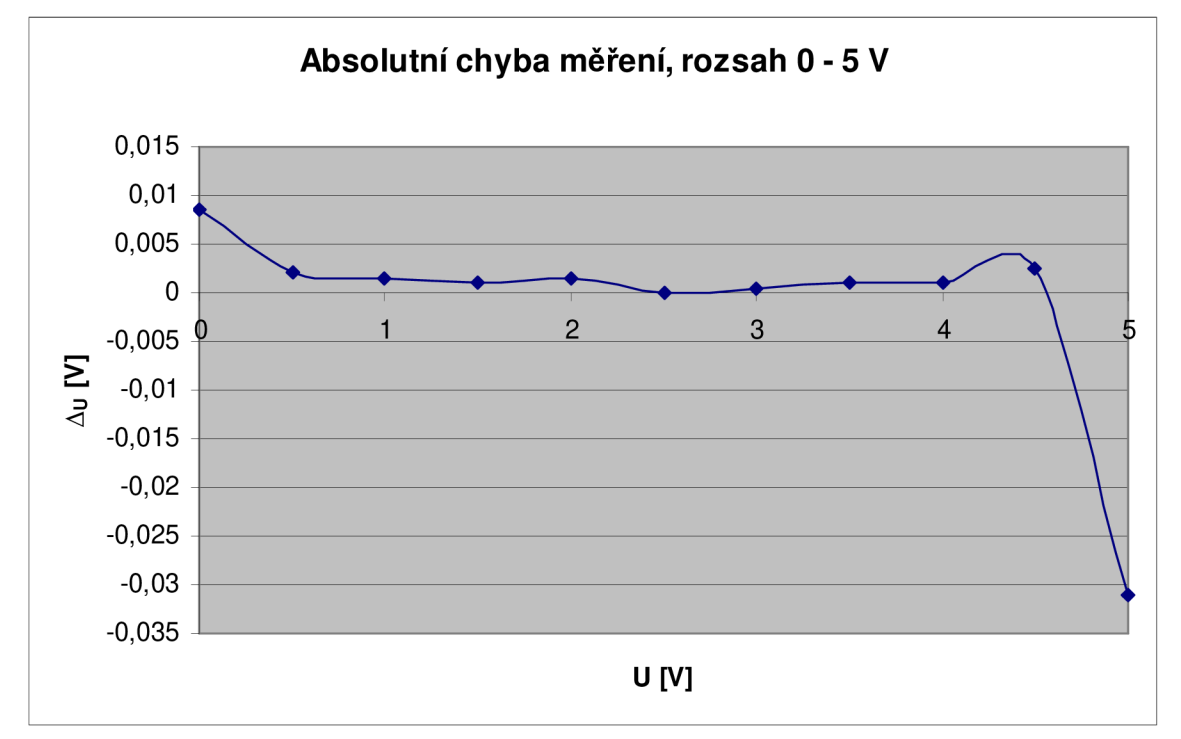

**Obr. 6.5** - Průběh absolutní chyby měřícího kanálu na rozsahu 0 - 5 V

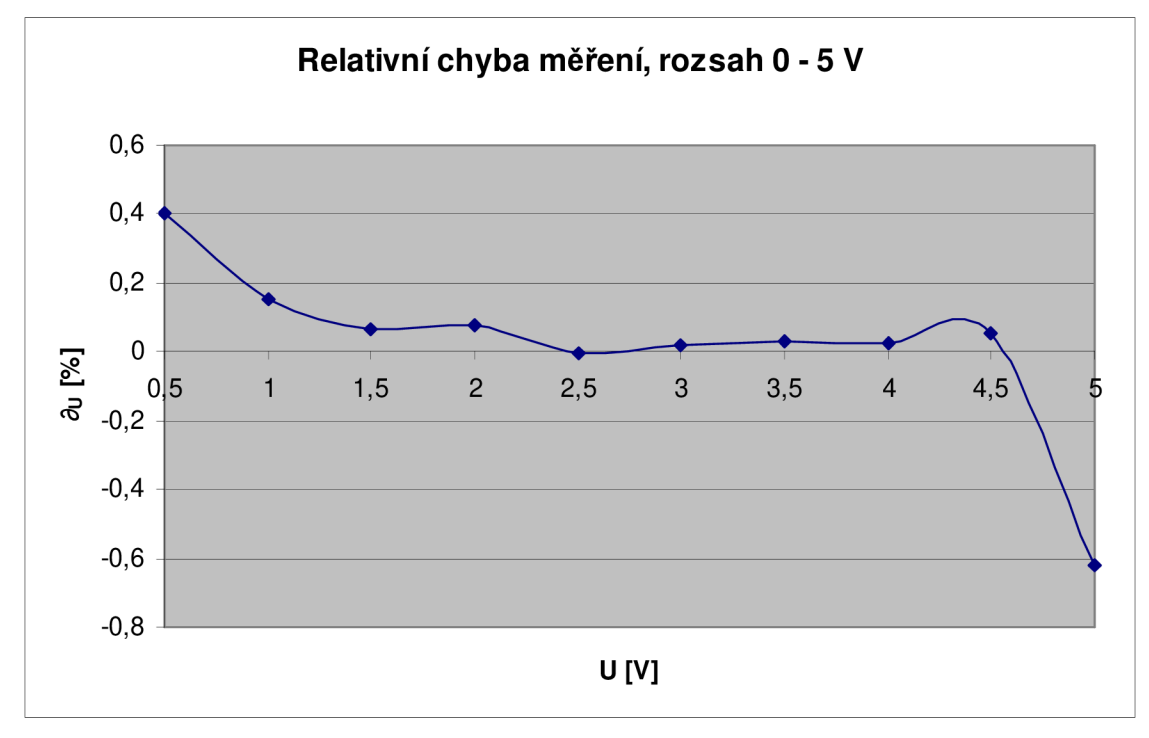

**Obr. 6.6** - Průběh relativní chyby měřícího kanálu na rozsahu 0 - 5 V

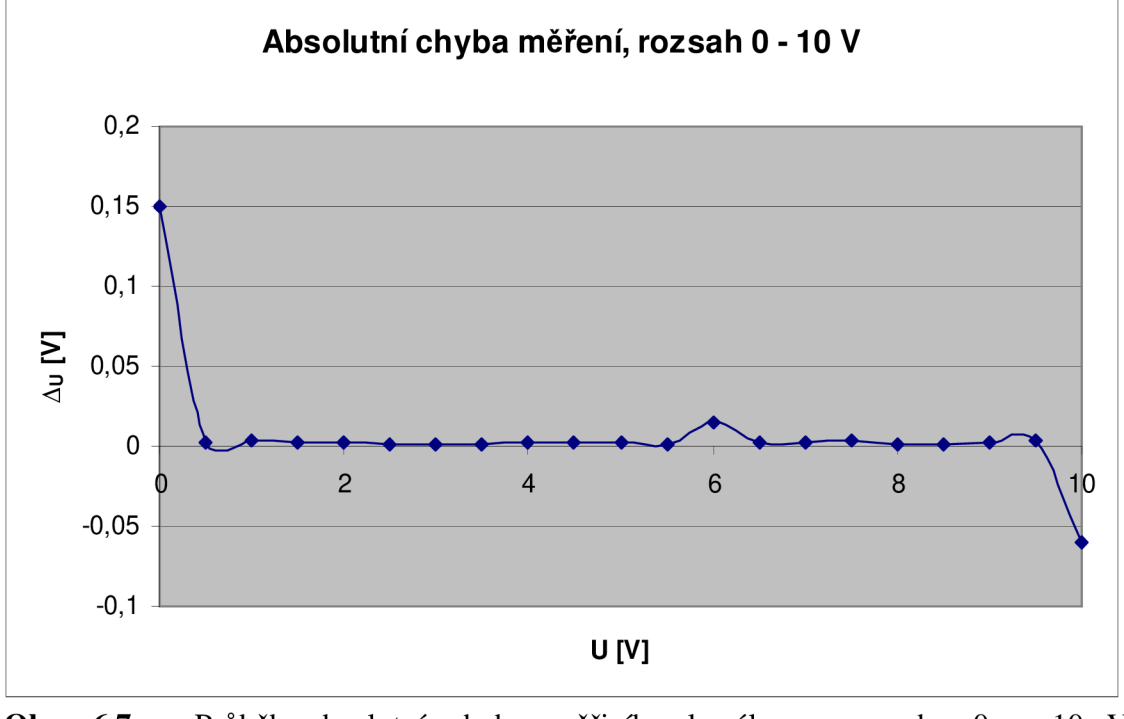

**Obr. 6.7** - Průběh absolutní chyby měřícího kanálu na rozsahu 0 - 10 V

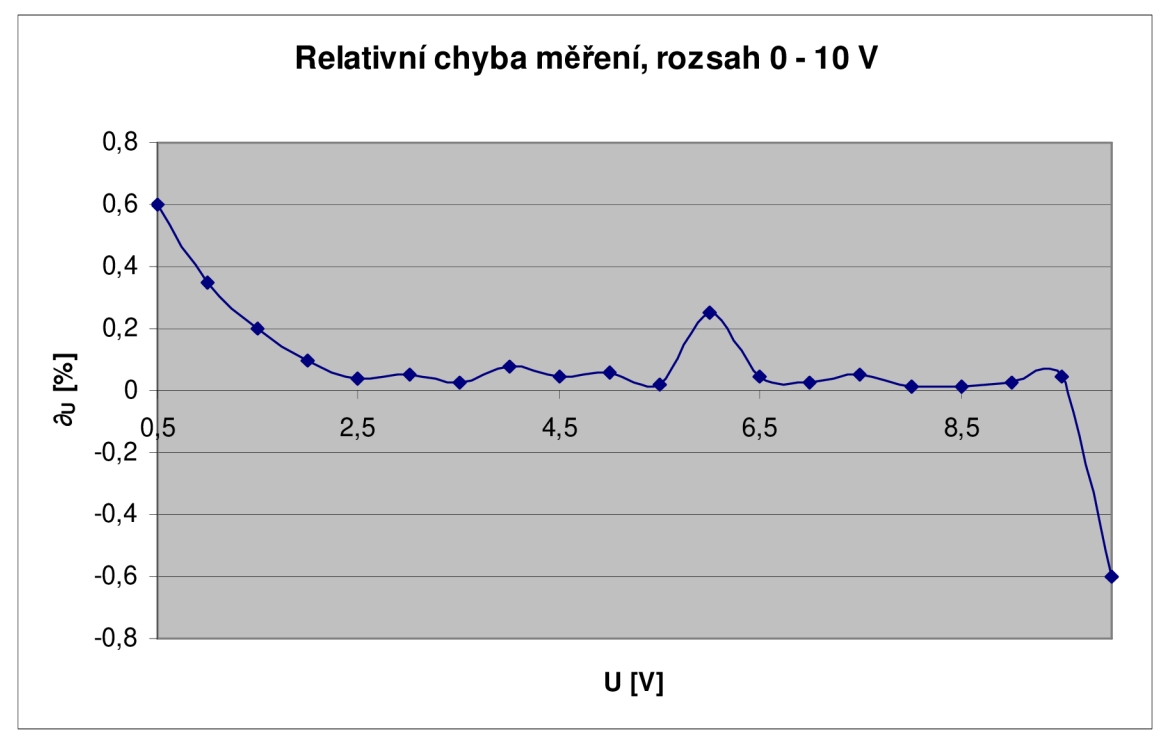

Obr. 6.8 – Průběh relativní chyby měřicího kanálu na rozsahu 0 – 10 V

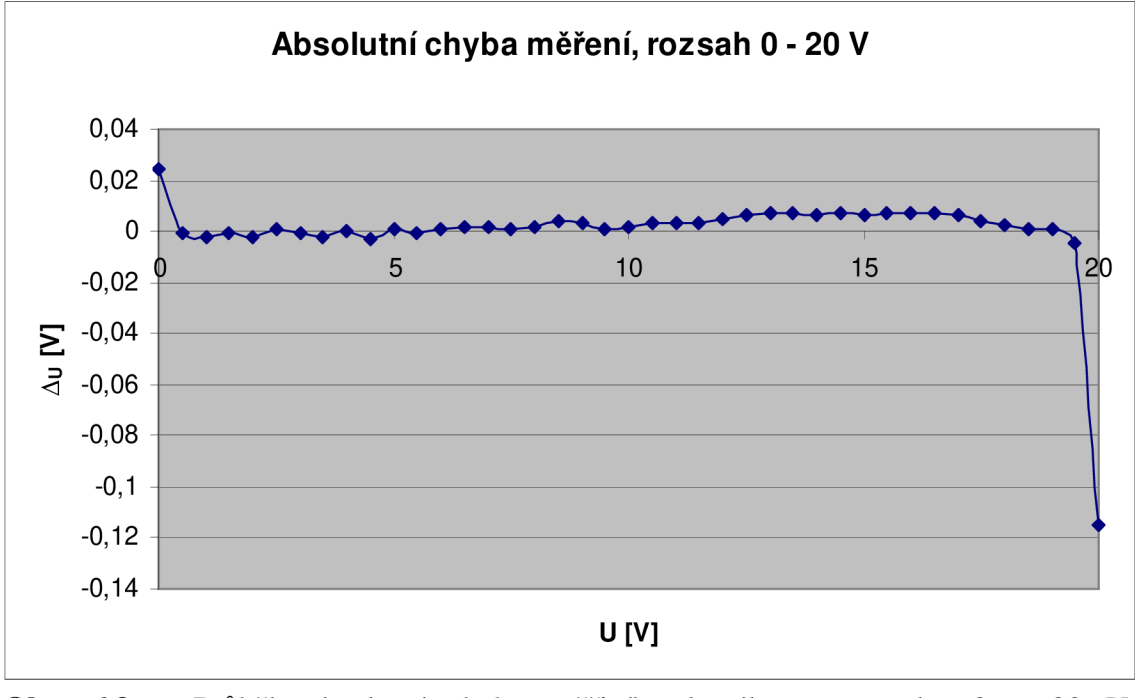

**Obr. 6.9** - Průběh absolutní chyby měřícího kanálu na rozsahu 0 - 20 V

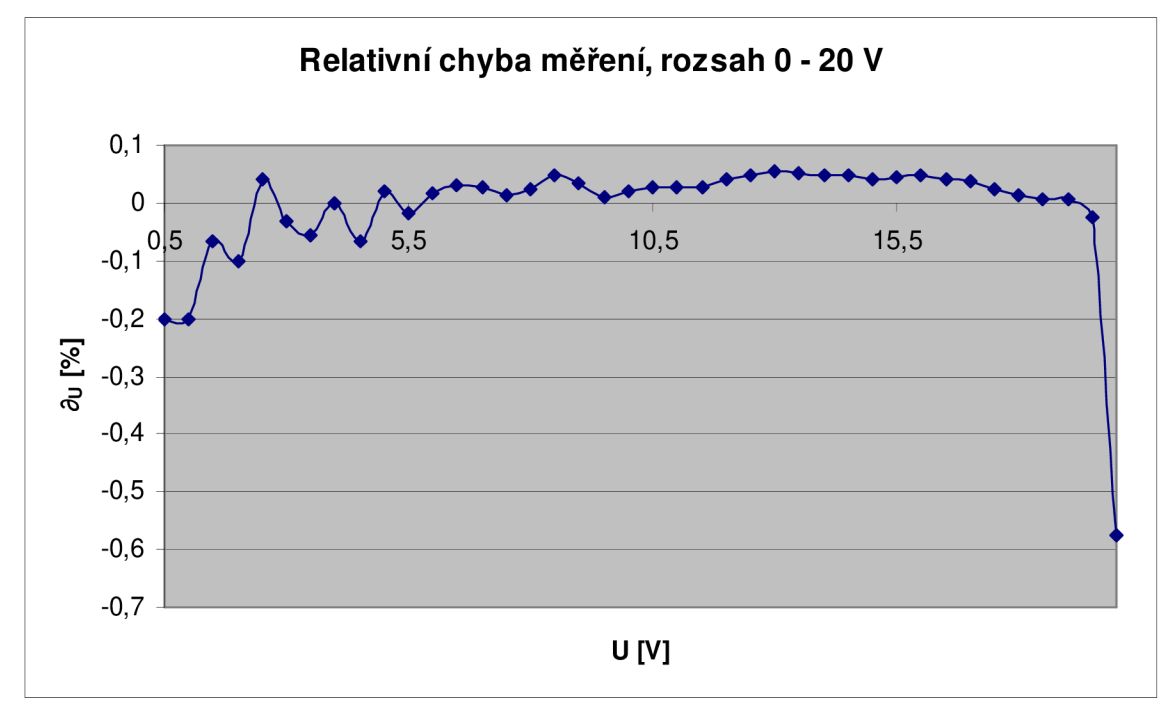

**Obr. 6.10** – Průběh relativní chyby měřicího kanálu na rozsahu 0 – 20 V

## **6.3.2 Průběhy absolutní a relativní chyby generátoru**

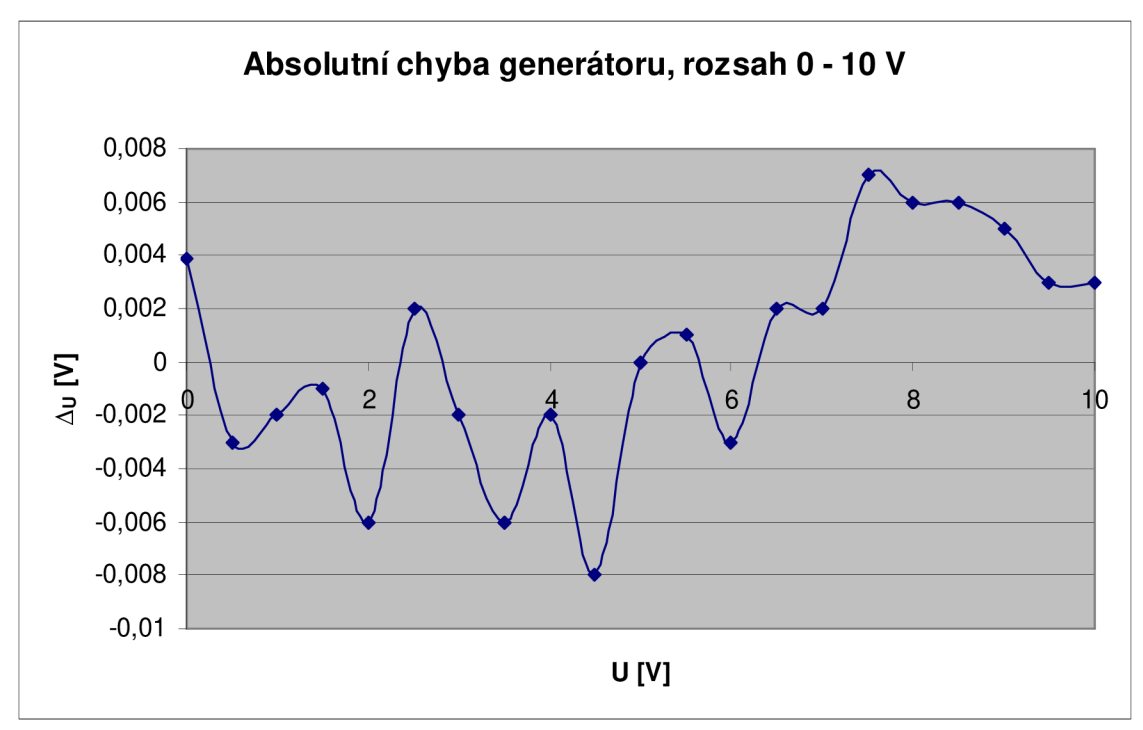

**Obr. 6.11** – Průběh absolutní chyby generátoru na rozsahu 0 – 10 V

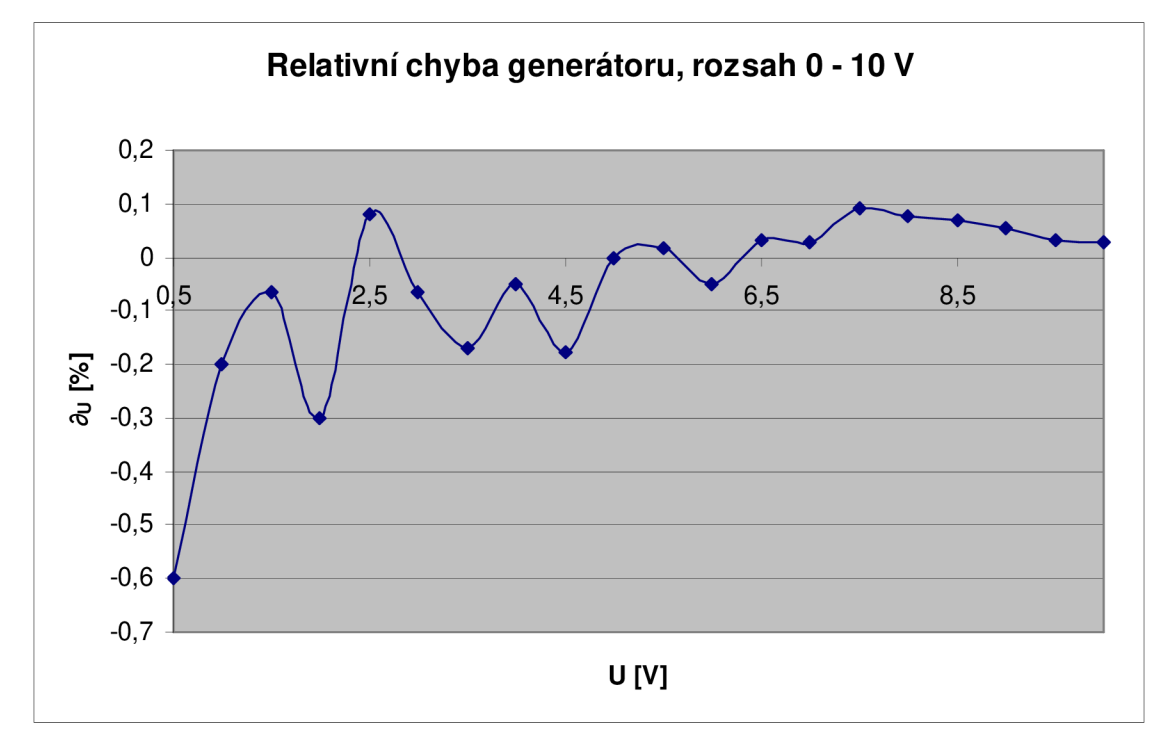

**Obr. 6.12** – Průběh relativní chyby generátoru na rozsahu  $0 - 10$  V

# **7 ZHODNOCENÍ A ZÁVĚR**

V diplomové práci jsem se zabýval návrhem a realizací měřicí karty se čtyřmi měřicími vstupy a čtyřmi generátorovými výstupy. Karta pracuje na bázi procesoru Rabbit, který je použit v modulu RCM3200 RabbitCore. Měřicí vstupy umožňují přepínat rozsah měřeného napětí v rozmezí  $0-2$ , 2.5, 4, 5, 10 a 20 V. Pro přepínání měřicích rozsahů jsem použil operační zesilovače s programovatelným zesílením MCP6S91. Pro vlastní převod měřeného napětí na číslo jsem zvolil 12-bitové AD převodníky MCP3202. Pro generování napětí na generátorových výstupech jsem použil 12-bitové DA převodníky MCP4922. Komunikace mezi modulem RCM3200, AD/DA převodníky programovatelnými operačními zesilovači probíhá přes SPI sběrnici. Na výstupní rozsah generátorů je  $0 - 10$  V. Všechny měřicí vstupy a generátorové výstupy je možné zkalibrovat pomocí odporových trimrů a jsou opatřeny ochranou proti přepětí na bázi transilů. Vstup napájení je chráněn proti přepólování.

Vytvořil jsem obslužný program měřicí karty a program pro její ovládání prostřednictvím osobního počítače, připojeného ke kartě přes rozhraní Ethernet. Implementoval jsem webové stránky pro sledování napětí na vstupech, nastavování napětí na výstupech, a konfiguraci parametrů síťového připojení (IP adresa, port). Přístup k nastavení přes webové rozhraní mají pouze autorizovaní uživatelé, kteří patří k uživatelské skupině "admin". Pro přístup jsou dotázání na login ("Karta") a heslo ("12345"). K částem "měření" a "generování" mají přístup všichni uživatelé. Webové rozhraní je vytvořeno s pomocí rozšiřujícího balíčku RabbitWeb, který zjednodušuje přístup HTTP serveru k proměnným programu a jejich sdílení pomocí direktivy *#web,*  pomocí které se na serveru registrují.

Program pro ovládání karty, zobrazování a zaznamenávání měřených hodnot prostřednictvím osobního počítače připojeného přes Ethernet jsem vytvořil v prostředí Qt Creator 2.1.0. Toto vývojové prostředí spojuje jazyk C++ s knihovnou QT, která obsahuje potřebné knihovny pro vytvoření grafického rozhraní mezi programem a uživatelem (GUI - *Graphic User Interface)* a další knihovny jako např. pro vytvořeni TCP/IP klienta nebo serveru apod.

Po připojení k PC a zapnutí napájení se karta dostane do stavu, kdy pasivně čeká na připojení PC programu. Současně se k ní lze připojit pomocí webového prohlížeče k jejímu ovládání a nastavení. Nastavení IP adresy a portu karty je možné pouze přes webové rozhraní. Na straně PC programu se tyto parametry nastavují pouze za účelem připojení ke kartě, na kartě zůstávají parametry stejné. Jakmile se k ní někdo připojí přes PC program, není v tomto režimu možné jí současně ovládat a nastavovat přes webové rozhraní. Po stisknutí tlačítka "Start" se sestaví konfigurační pole bajtů, které se po připojení odešlou kartě. Ta si je vyčte, nastaví se podle požadavků uživatele a vykonává žádanou činnost (měří/generuje).

Vlastní měření a generování probíhá v intervalu 5 ms, tedy každých 5 ms karta naměří jeden vzorek a/nebo zapíše jeden vzorek na generátor. Po dvaceti naměřených hodnotách (tedy po uplynutí 100 ms) si karta aktivně vyžádá přenos těchto hodnot do PC programu (...ten pasivně čekal na příchozí data a nastavení signálu *readyRead()*  spustí čtení). Časování měření je vyřešeno na straně karty a je založeno na hodnotě milisekundového čítače MS\_TIMER. Všechny měřené vzorky jsou opatřeny časovou značkou, podle které se následně vykreslují na správné místo do grafu.

V programu lze před začátkem měření nastavit základní průběhy signálů na generátorech - konstantní, obdélníkový, trojúhelníkový a sinus. Program je navržen tak, že počítá po jeho rozšíření i s možností generovat čistě uživatelské signály, poslané kartě jako pole vzorků.

Funkčnost celého zařízení jsem ověřoval s pomocí digitálního multimetru MY68, Agilent 34401A a s použitím osciloskopu UNI-T UTD4202C jsem zobrazil vybrané průběhy na výstupu generátoru. Změřil jsem absolutní chybu měření pro první měřicí kanál na rozsazích  $0 - 5$  V,  $0 - 10$  V,  $0 - 20$  V a absolutní chybu generování pro první generátorový kanál na rozsahu  $0 - 10$  V. K těmto průběhům jsem dopočetl průběhy relativní chyby. Všechny výsledy jsem zobrazil do grafů. Výsledky jsem zpracoval pouze pro jeden měřicí a jeden generátorový kanál, u ostatních kanálů byly výsledky srovnatelné. Z výsledků je patrné, že měřicí vstupy vykazují největší chybu v oblasti okrajů nastaveného rozsahu. To je způsobené použitým programovatelným operačním zesilovačem MCP6S91 na vstupu, který je z hlediska napájení řešen jako *Rail To Rail.*  Bohužel kvůlu tomu není schopen při nulovém vstupním napětí poskytnout zcela nulové napětí na svém výstupu a zároveň při maximálním vstupním napětí se objeví na jeho výstupu jistý napěťový úbytek. Řešením by bylo použití PGA se symetrickým napájením. Podobný nedostatek vykazují generátorové kanály na spodní hranici svého rozsahu. Opět by bylo řešením použit symetrické napájení výstupního operačního zesilovače.

# **Literatura**

- [1] PIVOŇKA, P.: Číslicová řídicí technika, Skriptum VUT v Brně, Brno 2003.
- [2] ČEJKA, M. : Použití počítačů v měřicí technice, Prezentace, 2006.
- [3] RCM3200 User's Manual [online]. [cit. 2009-12-22]. <<http://www.rabbit.com/documentation/docs/manuals/RCM3200/UsersManual/> RC3200UM.pdf >
- [4] MCP3202 Datasheet [online]. [cit. 2009-12-22]. <[http://wwl.microchip.com/downloads/en/DeviceDoc/21034D.pdf>](http://wwl.microchip.com/downloads/en/DeviceDoc/21034D.pdf)
- [5] MCP4922 Datasheet [online]. [cit. 2009-12-22]. [<http://ww 1 .microchip.com/downloads/en/DeviceDoc/21897a.pdf >](http://ww%201%20.microchip.com/downloads/en/DeviceDoc/21897a.pdf)
- [6] MCP6S91 Datasheet [online]. [cit. 2009-12-22]. <<http://www.datasheetcatalog.Org/datasheet2/f/0ci6f97ka5ujutjrk86460rk8p3y.p> df>
- [7] LF33CV Datasheet [online]. [cit. 2009-12-22]. [<http://www.datasheetcatalog.org/datasheet/stmicroelectronics/2574.pdf>](http://www.datasheetcatalog.org/datasheet/stmicroelectronics/2574.pdf)
- [8] SMBJ5VO(C)A Datasheet [online]. [cit. 2009-12-22]. <[http://www.datasheetcatalog.org/datasheet/fairchild/SMBJ12CA.pdf>](http://www.datasheetcatalog.org/datasheet/fairchild/SMBJ12CA.pdf)
- [9] LM324 Datasheet [online]. [cit. 2009-12-22]. [<http://www.datasheetcatalog.org/datasheet/stmicroelectronics/2156.pdf>](http://www.datasheetcatalog.org/datasheet/stmicroelectronics/2156.pdf)
- [10] TMR 3-2411 Datasheet [online]. [cit. 2009-12-22]. <[http://www.tracopower.com/fileadmin/medien/dokumente/pdf/datasheets/tmr3.](http://www.tracopower.com/fileadmin/medien/dokumente/pdf/datasheets/tmr3) pdf>
- [11] TMH 2415S Datasheet [online]. [cit. 2009-12-22]. <[http://www.tracopower.com/fileadmin/medien/dokumente/pdf/datasheets/tmh.](http://www.tracopower.com/fileadmin/medien/dokumente/pdf/datasheets/tmh.pdf)  [pdf>](http://www.tracopower.com/fileadmin/medien/dokumente/pdf/datasheets/tmh.pdf)
- [12] USB-4716 Datasheet [online]. [cit. 2009-12-22]. <<http://origindownload.advantech.com//ProductFile/l-343F8L/USB->4716 DS.pdf>
- [13] PCI-1716 Datasheet [online]. [cit. 2009-12-22]. <<http://origindownload.advantech.com//ProductFile/l-32ALJS/PCI->1716 DS.pdf>
- [14] PCL-816 Datasheet [online]. [cit. 2009-12-22]. <[http://origindownload.advantech.eom//ProductFile/l-F465F/PCL-816 816-](http://origindownload.advantech.eom//ProductFile/l-F465F/PCL-816%20816-DA.pdf) [DA.pdf>](http://origindownload.advantech.eom//ProductFile/l-F465F/PCL-816%20816-DA.pdf)
- [15] ADAM-4117 Datasheet [online]. [cit. 2009-12-22]. <[http://origindownload.advantech.eom//ProductFile/l-35KCPZ/AD AM](http://origindownload.advantech.eom//ProductFile/l-35KCPZ/AD%20AM-4117%20DS.pdf) - [4117 DS.pdf>](http://origindownload.advantech.eom//ProductFile/l-35KCPZ/AD%20AM-4117%20DS.pdf)
- [16] ADAM-6024 Datasheet [online]. [cit. 2009-12-22]. <[http://origindownload.advantech.eom//ProductFile/l-35KLI4/AD A](http://origindownload.advantech.eom//ProductFile/l-35KLI4/AD)M - 6024 DS.pdf>
- [17] NI USB-6229 [online]. [cit. 2009-12-22]. <[http://sine.ni.eom/nips/cds/print/p/lang/en/nid/203094>](http://sine.ni.eom/nips/cds/print/p/lang/en/nid/203094)
- [18] NI PCI-6031E Datasheet [online], [cit. 2009-12-22]. <[http://www.ni.com/pdf/products/us/4daqsc 199-201 ETCx](http://www.ni.com/pdf/products/us/4daqsc%20199-201%20ETCx3%20212-213.pdf) 3 212-213.pdf>
- [19] U2300A Manual [online]. [cit. 2009-12-22]. <[http://cp.literature.agilent.com/litweb/pdf/5989-9923EN.pdf>](http://cp.literature.agilent.com/litweb/pdf/5989-9923EN.pdf)
- [20] KUSB-3116 Manual [online], [cit. 2009-12-22]. <[http://www.keithley.com/data?asset=50237>](http://www.keithley.com/data?asset=50237)
- [21] Dynamic C TCPIP Volume 2, Users Manual [cit.2011-5-20]

## Seznam příloh

Příloha 1. Rozměry modulu RCM 3200 Rabbit Core, [3]

Příloha 2. Schéma zapojení měřicí karty - část 1

Příloha 3. Schéma zapojení měřicí karty - část 2

Příloha 4. Návrh DPS

Příloha 5. Návrh DPS - horní strana

Příloha 6. Návrh DPS – spodní strana

Příloha 7. Fotografie karty

Příloha 8. CD se zdrojovými soubory

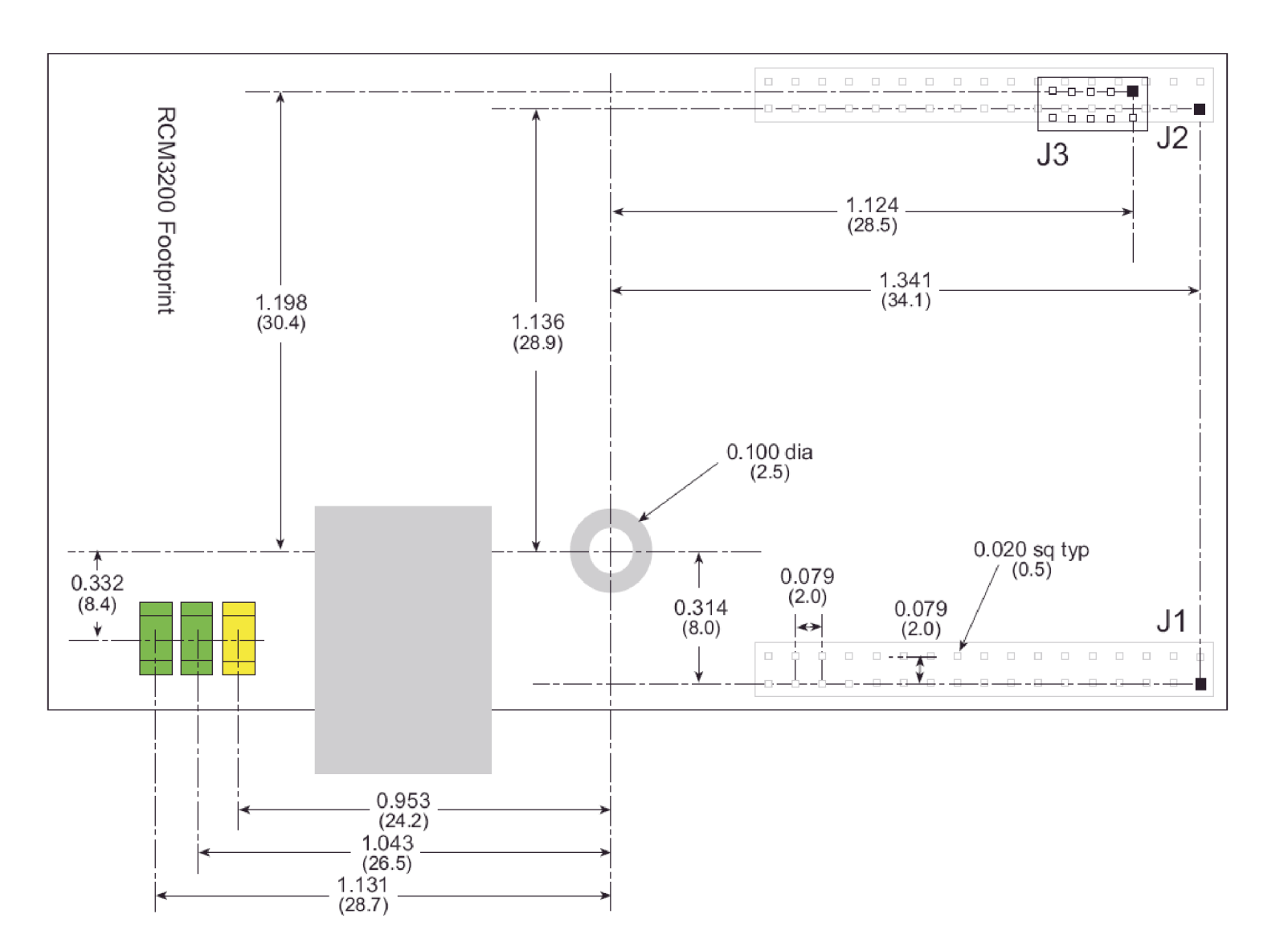

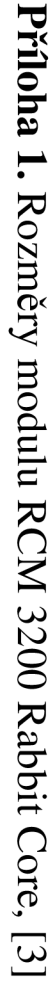

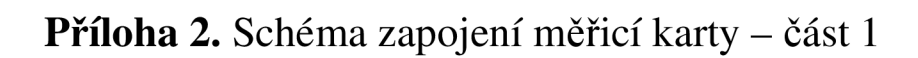

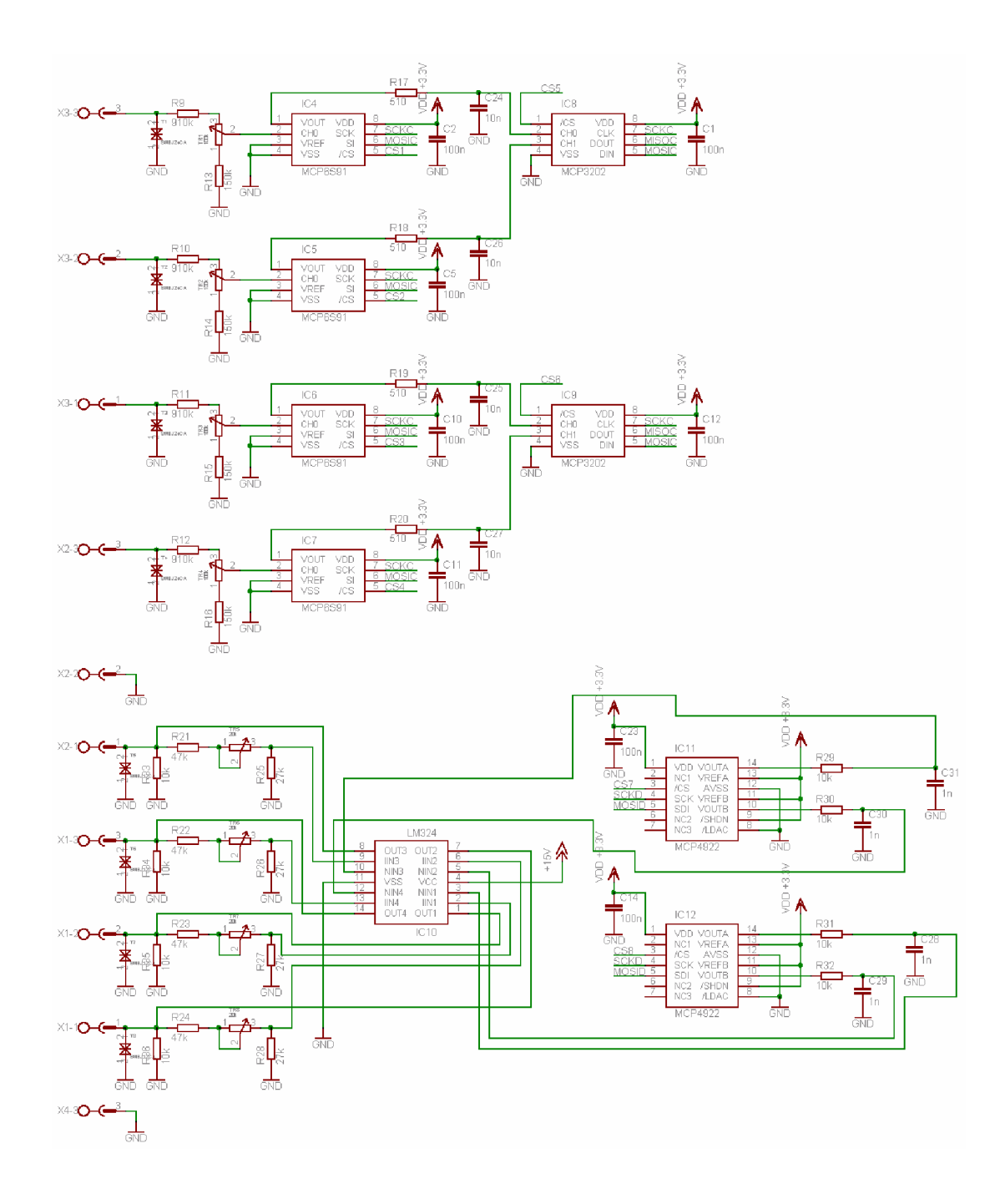

## Příloha 3. Schéma zapojení měřicí karty - část 2

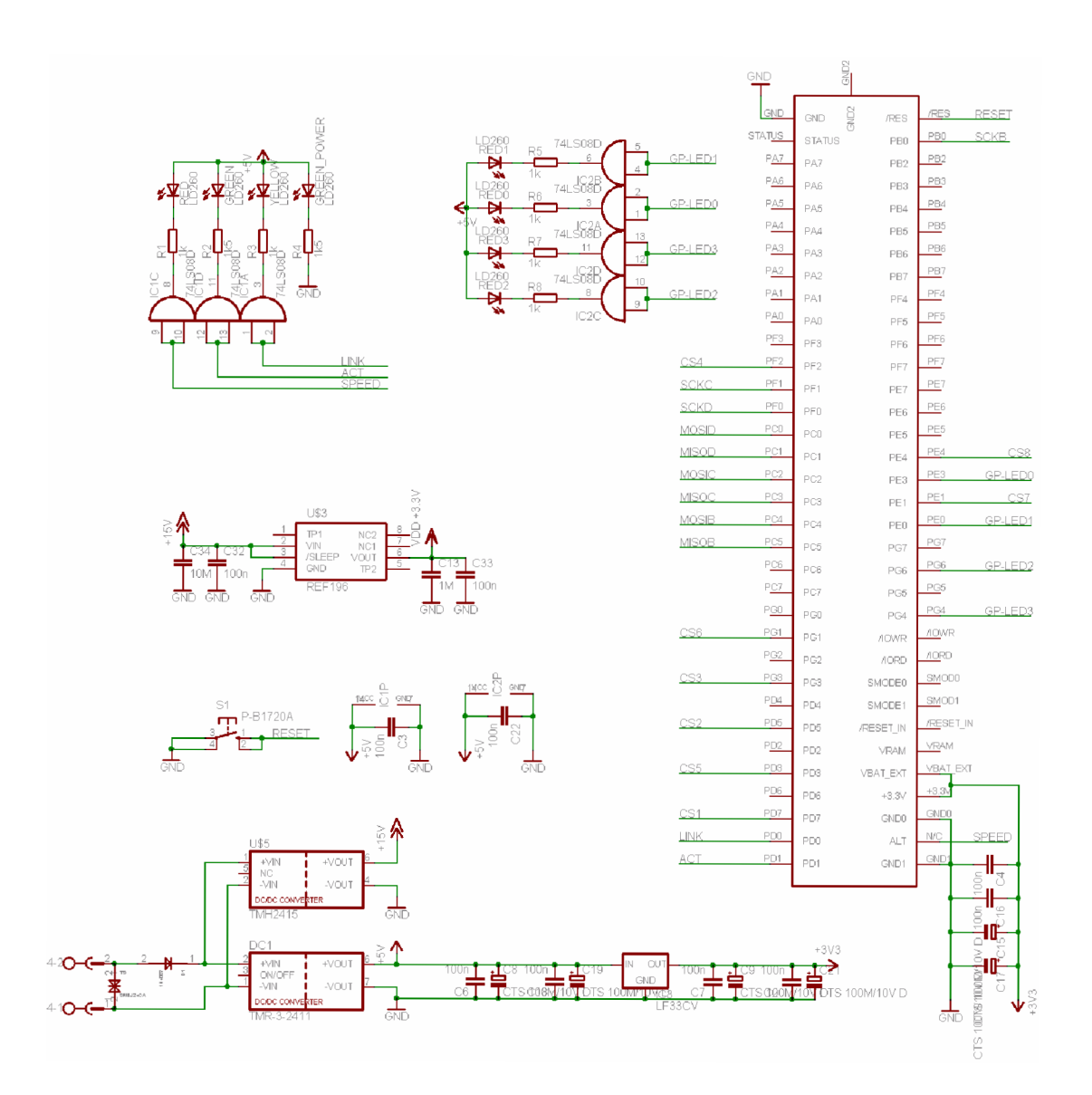

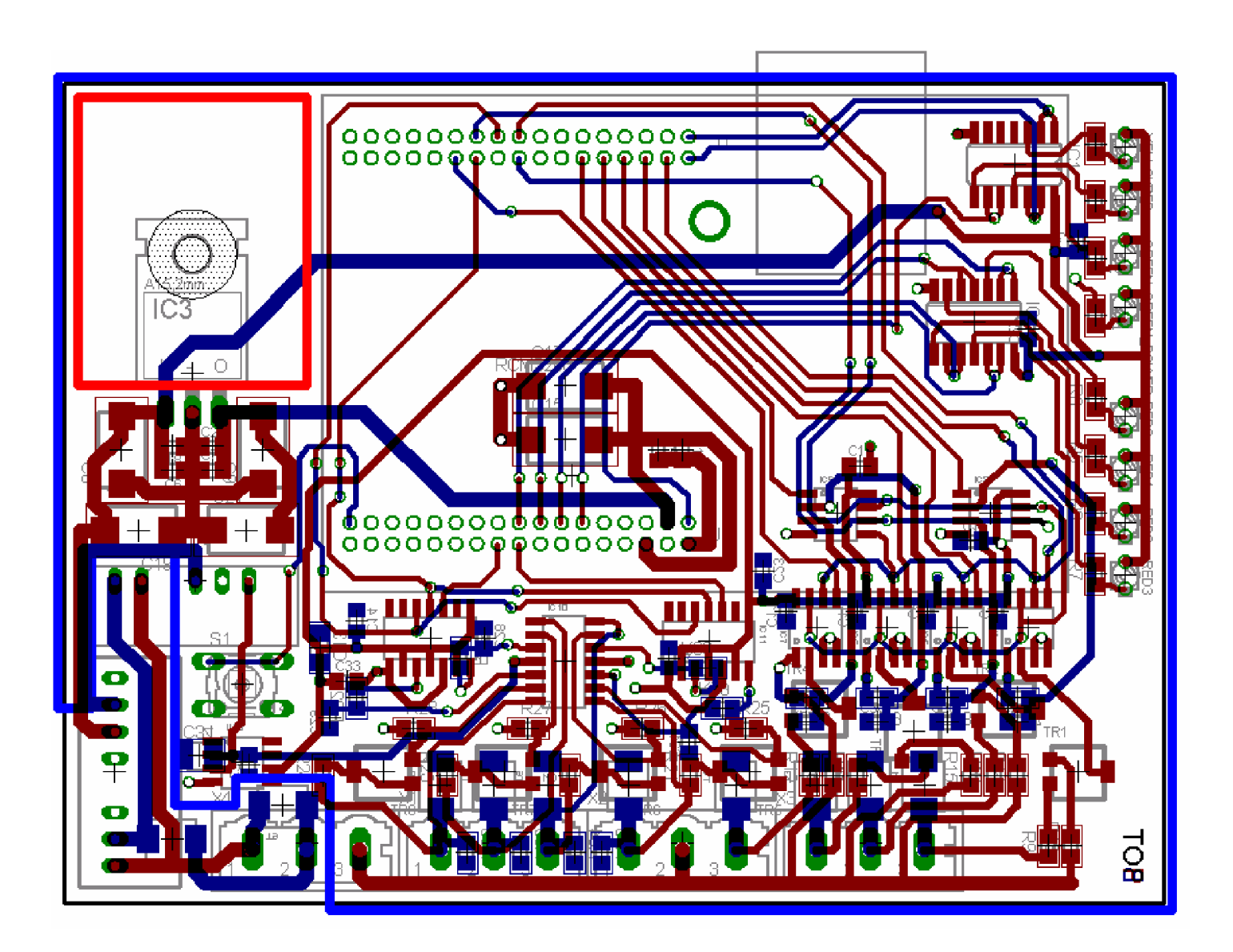

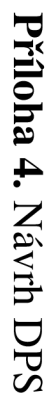

Příloha 5. Návrh DPS - horní strana

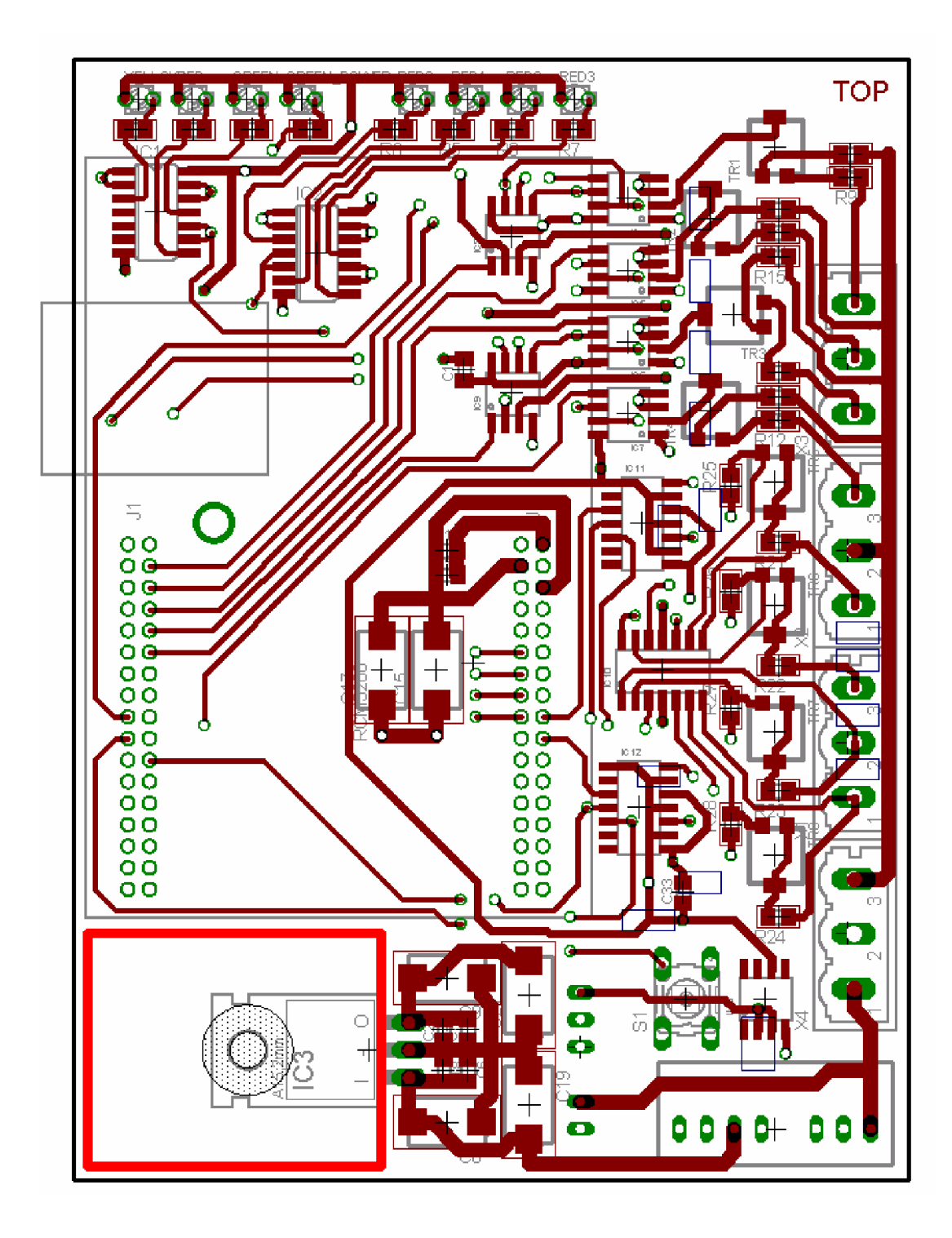

Příloha 6. Návrh DPS – spodní strana

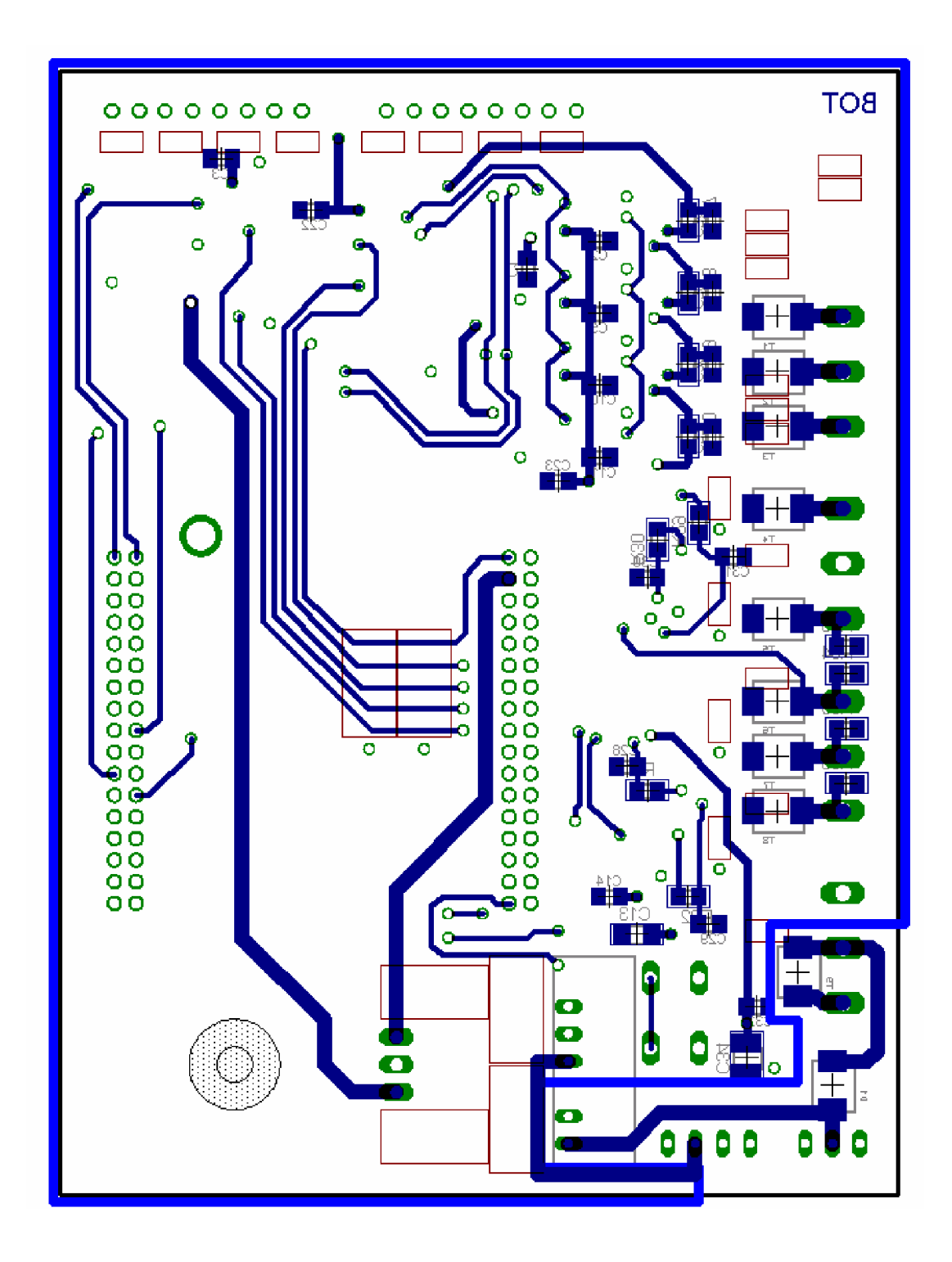

## **Příloha 7.** Fotografie karty

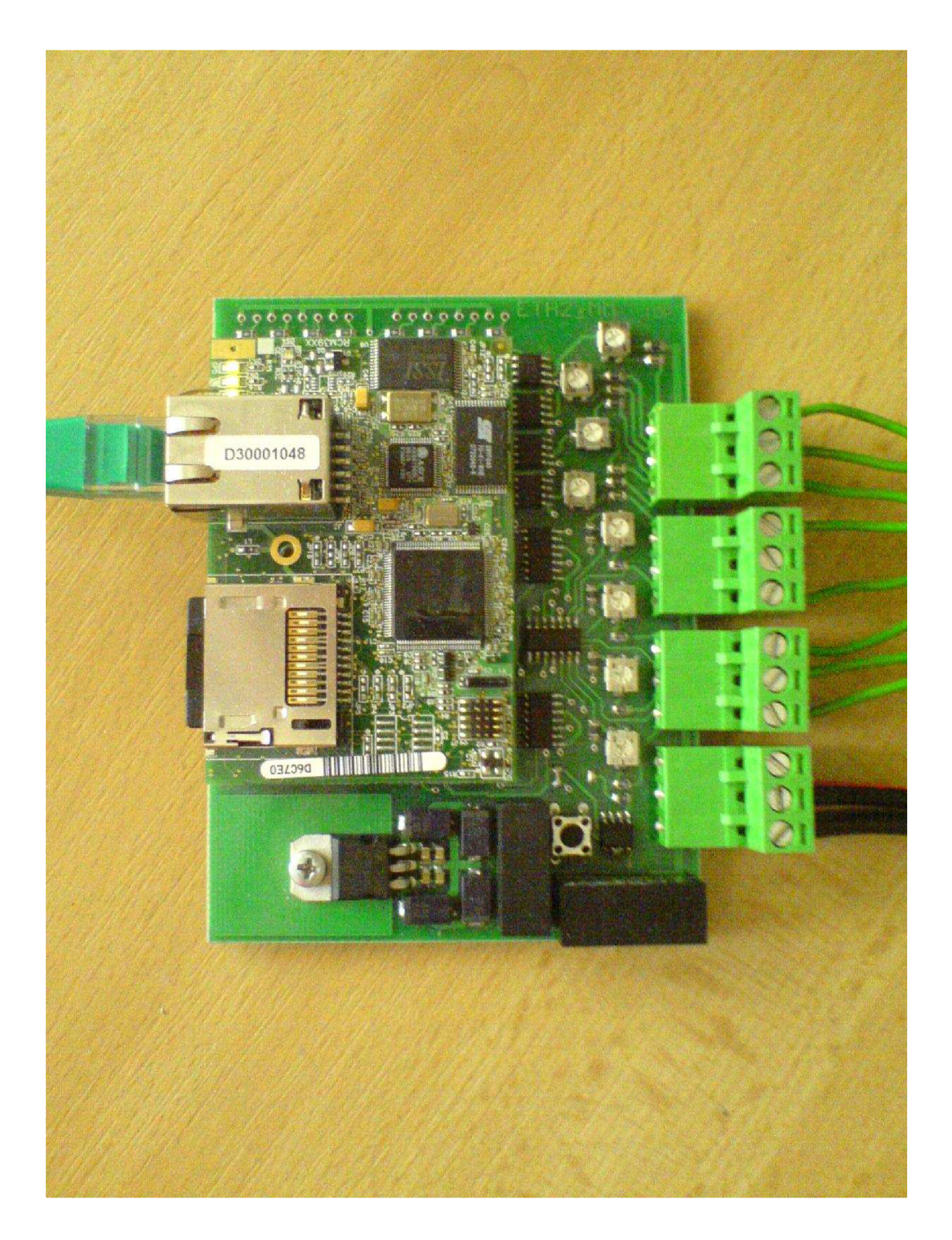